# **NO DATECS**

*User's Manual*

# **LINE THERMAL PRINTER MODEL EP-50**

## **CONTENTS**

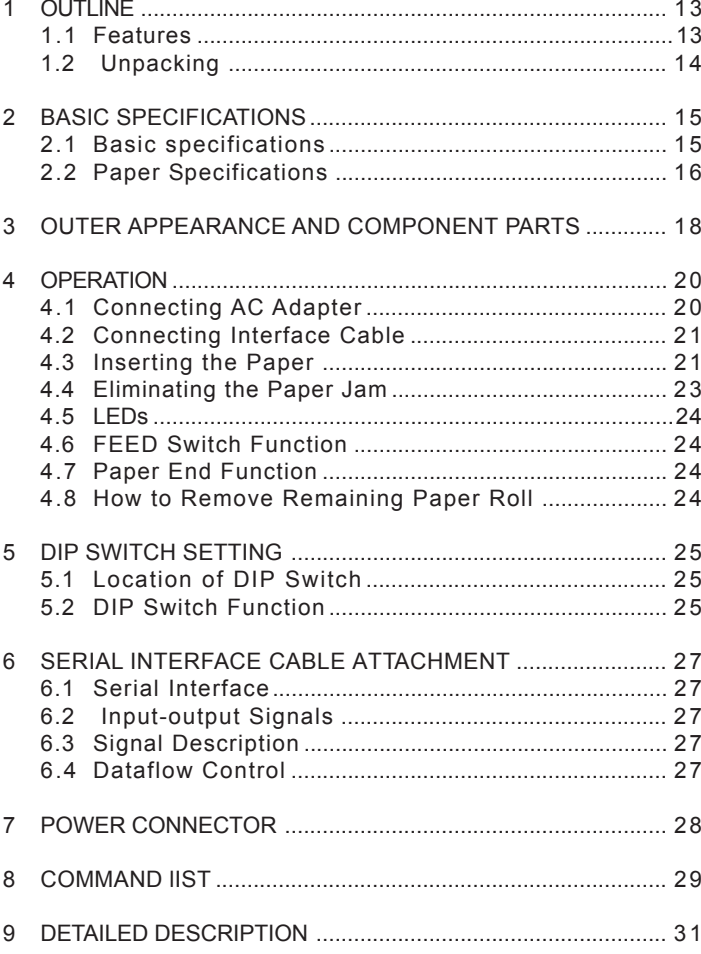

**THE INFORMATION IN THIS DOCUMENT CANNOT BE REPRODUCED IN ANY MECHANICAL, ELECTRICAL OR ELECTRONIC WAY AND UNDER ANY CIRCUMSTANCES WITHOUT THE WRITTEN CONSENT FROM DATECS LTD. Sofia 1784 - BULGARIA, tel: +359 2 974 00 55, fax: +359 2 974 11 00, e-mail: sales@datecs.bg http://www.datecs.bg VERSION 1.12 / december 2007 / EN**

#### **IMPORTANT SAFETY INSTRUCTIONS**

- $\bullet$  Read all of these instructions and save them for future reference.
- Follow all warnings and instructions marked on the product.
- Unplug this product from the wall outlet before cleaning. Do not use liquid or aerosol cleaners. Use a damp cloth for cleaning.
- Do not use this product near water.
- Do not place this product on an unstable cart, stand or table. The product may fall, causing serious damage to the product.
- Slots and openings on the back or cover these openings. The openings should never be blocked by placing the product on a bed, sofa, rug of other similar surface. This product should never be placed near or over a radiator or heater. This product should not be placed in an built-in installation unless proper ventilation is provided.
- This product should be operated from the type of power source indicated on the marking label. If you are not sure of the type of power available, consult your dealer or local power company.
- Do not allow anything to rest on the power cord. Do not place this product where the cord will be walked on.
- $\bullet$  If an extension cord is used with this product, make sure that the total of the ampere ratings of the products plugged into the extension cord does not exceed the extension cord ampere rating. Also, make sure that the total of all products plugged into the wall outlet does not exceed 15 amperes.
- $\bullet$  Never push objects of any kind into this product through cabinet slots as they may touch dangerous voltage points or short out parts that could result in a risk of fire or electric shock. Never spill liquid of any kind on the product.
- y Except as explained elsewhere in this manual, do not attempt to service this product by yourself. Opening and removing the covers that are marked "Do Not Remove" may expose you to dangerous voltage points or other risks. Refer all servicing on those compartments service to service personnel.
- Unplug this product from the wall outlet and refer servicing to qualified service personnel under the following conditions:
- A. When the power cord or plug is damaged or frayed.
- B. If liquid has been spilled into the product.
- C. If the product has been exposed to rain or water.
- D. If the product does not operate normally when the operating instructions are followed. Adjust only those controls that are covered be the operating instructions since improper adjustment of other controls may result in damage and will often require extensive work by a qualified technician to restore the product to normal operation.
- E. If the product has been dropped or the cabinet has been damaged.
- F. If the product exhibits a distinct change in performance, indicating a need for service.
- $\bullet~$  Please keep the poly bag which this equipment is packed in away from children or throw it away from children or throw it away to prevent children from putting it on. Putting it on may cause suffocation.

### **CAUTIONS**

- Prior to using the equipment, be sure to read this User's Manual thoroughly. Please keep it handy for reference whenever it may be needed.
- The information contained herein may be changed without prior notice.
- $\bullet$  Reproduction of part or all of this User's Manual without permission is strictly prohibited.
- Never service, disassemble, or repair parts that are not mentioned in this User's Manual.
- Note that we will not be responsible for damages attributable to a user's incorrect operation/handling or an improper operating environment .
- Operate the equipment only as described in this User's Manual; otherwise accidents or problems may result.
- Data are basically temporaty; they cannot be stored or saved permanently or for a long time. Please note that we will not be responsible for damages or sses of profit resulting from losses of the data attributable to accidents, repairs, tests, and so on.
- If you have any questions or notice any clerical errors or omissions regarding the information in this manual, please contact our office.
- Please note that, notwithstanding them 8 above, we will not be responsible for any effects resulting from operation of the equipment.

### **SAFETY PRECAUTIONS – BE SURE TO OBSERVE**

In order to prevent hazards to an operator or other persons and damage to property, be sure to observe the following precautions.

• The following describes the degrees of hazards and damages that can occur if the given instructions are neglected or the printer is incorrectly operated.

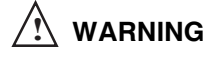

Negligence of this precaution may result in death or serious injury.

# **CAUTION !**

 Negligence of this precaution may result in injury or damage to property.

This is an illustration mark used to alert your attention. **!**

 $\sqrt{i}$ 

 This is an illustration mark used to indicate such information as an instruction or the like.

### **WARNING ! !**

- y **Never handle the equipment in the following manners, as it may break, become out of order, or overheat causing smoke and resulting in fire or electric shock. If the equip ment is used in an abnormal condition, such as when broken, then problems, smoke emission, abnormal odor/noise, and fire can result. If an abnormal condition exists, be sure to disconnect the power plug from a plug socket, and contact our dealer. Never repair the equipment on your own – it is very dangerous.**
- $\bullet$  Do not allow the equipment to receive a strong impact or shock, such as kicking, stamping, hitting, dropping, and the like.
- $\bullet$  Install the equipment in a well-ventilated place. Do not use it in such a manner that its ventilation port will be blocked.
- $\bullet$  Do not install the equipment in a place like a laboratory where chemical reactions are expected, or in a place where salt or gases are contained in the air.
- $\bullet$  Do not connect/disconnect a power cord or a data cable, while holding the cable.
- $\bullet$  Do not pull, install, use, or carry the equipment in such a manner that force will be applied to the cables.
- $\bullet$  Do not drop or insert any foreign substances, such as clips or pins, into the equipment.
- $\bullet$  Do not spill any liquid or spray any chemical-containing liquid over the equipment. If any liquid is spilled on it, turn off power, disconnect the power cable and power cord from the plug socket, and contract our dealer.
- $\bullet$  Never disassemble or remodel the equipment. Negligence of this may cause fire or electric shock.
- $\bullet$  Use the equipment only with the specified commercial power supply and AC adapter. Negligence of this may result in fire, electric shock, or problems.
- If you drop or break the AC adapter, or if water or the like gets inside it, unplug it immediately from the socket and contact your dealer.
- $\bullet$  Do not damage, break, process, bend/pull by force, twist, or head an AC adapter cord. Also, do not put a heavy substance on it or heat it. The AC adapter cord could be broken, resulting in fire, electric shock, or trouble. If the AC adapter cord is damaged, contact our dealer.
- $\bullet$  Do not connect/disconnect the AC adapter with wet hands.
- $\bullet$  Do not overload a single electrical outlet, using a table tap or a current  $\,$  tap socket.
- An equipment packing bag must be discarded or kept away from children. A child can suffocate if the bag is placed over the head.

### **PRECAUTIONS FOR INSTALLATION**

- Do not use or store the equipment in a place exposed to fire, moisture, or direct sunshine, or in a place near a heater or thermal device where the prescribed operating temperature and humidity are not met, or in a place exposed to much oil, iron powder, or dust. The equipment may become out of order, emit smoke, or catch fire.
- $\bullet$  Do not install or use the equipment in a place like a laboratory where chemical reactions are expected, or in a place where salt or gases are contained in the air. There is a danger of fire or electric shock.
- $\bullet$  Install the printer on a flat, stable desk or table that is free from vibration, in a well-ventilated place.
- Do not install the printer at a location where its operation could be hindered.
- $\bullet$  Do not place anything on the printer or leave small objects, like a clip or pin, around it. A foreign object could cause trouble if it gets inside.
- Do not use any sharp-pointed object, such as a pen, for example, to touch the operation panel of the printer. It could cause trouble.
- Do not use the equipment near a radio or TV receiver. Do not share the power from a plug socket a radio or TV receiver is connected to. It may cause a reception problem.
- Use the equipment only at the specified power supply, voltage and frequency. Otherwise, it may emit smoke and catch fire or cause other problems.
- $\bullet\,$  Connect only the specified power source. Use of an unspecified power source could cause trouble or smoke/fire.
- $\bullet$  Confirm that a plug socket used for connection has sufficient capacity.
- Avoid connecting a power cable to a plug socket shared by other devices or extending the wiring too far. It may result in the cable catching fire or a power outage. Also, do not step on or apply an excessive force (Pull, Load) to the cable, and do not use the printer with such a force applied to it.
- $\bullet\,$  Never connect a grounding cable (Frame ground) to a gas pipe. There is a danger of explosion. When connecting or disconnecting the grounding cable,be sure to disconnect the power cable and the power plug from the plug socket.
- $\bullet$  When connecting/disconnecting the cables, be sure to turn off the power first, including the connected side, and then connect/disconnect them, holding a plug and a connector. Pulling the cable itself could cause it to snap or become damaged.
- Connect a power cable or a connector cable securely. If a reverse-polarity connection is a made, internal elements may be broken or a mating device may be ad versely affected.
- $\bullet\,$  Use a shielding wire or twisted pair wire for a signal line, in order to minimize noise effect. Do not route the cable too long or connect it to a noisy device. Connection to a noisy device could cause erroneous printing due to corrupt data, and so on.
- $\bullet\,$  Use the equipment in an environment where there is  ${\rm s}$  plug socket near the main body and you can easily disconnect the power plug from it, to shut off the power.
- When the equipment will not be used for a long period of time, unplug it and remove the paper roll from it.
- When transporting the equipment, remove the paper roll from paper holder.

### **PRECAUTIONS FOR HANDLING !**

**Do not handle the equipment in the following manners, because problems may result.**

- $\bullet\,$  Do not use any other power source besides the accessory AC adapter. Also, do not use the AC adapter for other purposes.
- Do not print without paper.
- $\bullet$  Do not drop or put any foreign object, such as a clip, pin, or the like, inside the printer.
- $\bullet\,$  Do not spill any liquid or spray any chemical-containing liquid over the equipment.
- $\bullet\,$  Never use a pointed object, such as a pen, to operate the operation panel.
- Do not use Scotch tape to fasten paper together for continuous use. It could damage the printing head.
- Never pull the set paper forcibly. When opening/closing the printer cover, take care that the paper will not be caught. It could cause the paper to jam.
- $\bullet\,$  Be sure to use the specified paper. Use of other paper could deteriorate the print quality or cause a problem with the printing head.

#### **To Prevent and Spreading of Damage**

- Never touch the printing head motor, or paper cutting blade. Your finger may be cut.
- During power-on or immediately after printing, do not touch electrical parts or moving parts, such as the mechanism, motor, internal dear, etc. They may be very hot and can burn your hand/finger.
- Be careful to avoid bodily injure or damaging other objects with an edge of sheet metal.
- Should any error occur while operating the equipment, stop it immediately and disconnect the power plug from the plug socket.
- $\bullet$  Only a qualified serviceman is allowed to disassemble or repair the printer.
- $\bullet\,$  Should a problem occur, leave solving it to our serviceman. Do not disassemble the equipment on your own.
- $\bullet\,$  When opening/closing the printer cover, and so on, be careful not to catch your hand or finger on the equipment.
- $\bullet$  After using the equipment, turn off the power switch and unplug the AC adapter from a plug socket.

## **DAILY MAINTENANCE <sup>i</sup> 1. OUTLINE**

- $\bullet$  At the time of maintenance, be sure to turn off the power switch of the printer and unplug it from the socket.
- $\bullet$  Use a dry soft cloth to wipe off stains and dust from the surfaces of the main body case. For severe soiling, dip the cloth in water and wring it, for wiping off the soil. Never use organic solvents, such as alcohol, thinner, trichlene, benzene, ketone, or chemical dusters.
- $\bullet$  If the equipment is contaminated with paper powder, use a soft brush to clean it. Be careful not to damage the printing head.
- Cleaning the Printing Head
	- 1. Referring to "Removing Paper Jam", detach the platen roller unit.
	- 2. Moisten gauze slightly with alcohol, and clean the heating surface of the printing head with it.
	- 3. Reattach the platen roller unit.

### **! CAUTION**

The printing head and motor are very hot. Be careful not to touch them immediately after printing. Do not touch the heating surface of the head with a bare hand or metal. When detaching or reattaching the platen roller unit, be sure to raise up the printing head, otherwise, they could be damaged. Handle the detached platen roller unit carefully so as not to damage it.

The EP-50 is a compact-sized, line thermal printer developed for variety of applications. It can be used as a data communication terminal, POS terminal, kitchen terminal, etc.

#### *1.1 Features*

It can be used in variety of applications because:

- It is compact and light
- The thermal printing mechanism combines both high speed and low noise printing
- It has high exploitation reliability due to the mechanical endurance of the thermal printing head
- $\bullet$ Prints variety of barcodes
- $\bullet$ There is an independent power supply (AC adapter)

### *1.2 Unpacking*

When unpacking the package, confirm that the following parts are provided:

- y Printer body ................................. 1 unit
- Sample paper roll ........................... 1 roll
- y AC adapter ................................... 1 piece
- User's manual ................................. 1 copy
- y Disc ............................................... 1 piece

### **! CAUTION**

- Install the printer body on a flat and stable desk or mount it onto the wall, etc., using a hook, etc.
- Do not install the printer near a heater or in a place exposed to the direct sunshine.
- Do not use the printer in a high-temperature, high-humidity, or contaminated environment.
- Do not allow dew condensation to form on the printer. If such condensation should form, do not turn on the power until it has completely gone away.
- Use only the accessory AC adapter. Do not use it for any other purpose.
- If you do not use the printer for a long period, disconnect the power cable from the socket.
- Keep this manual carefully at hand for ready reference.

### **2. BASIC SPECIFICATIONS**

### *2.1 Basic specifications*

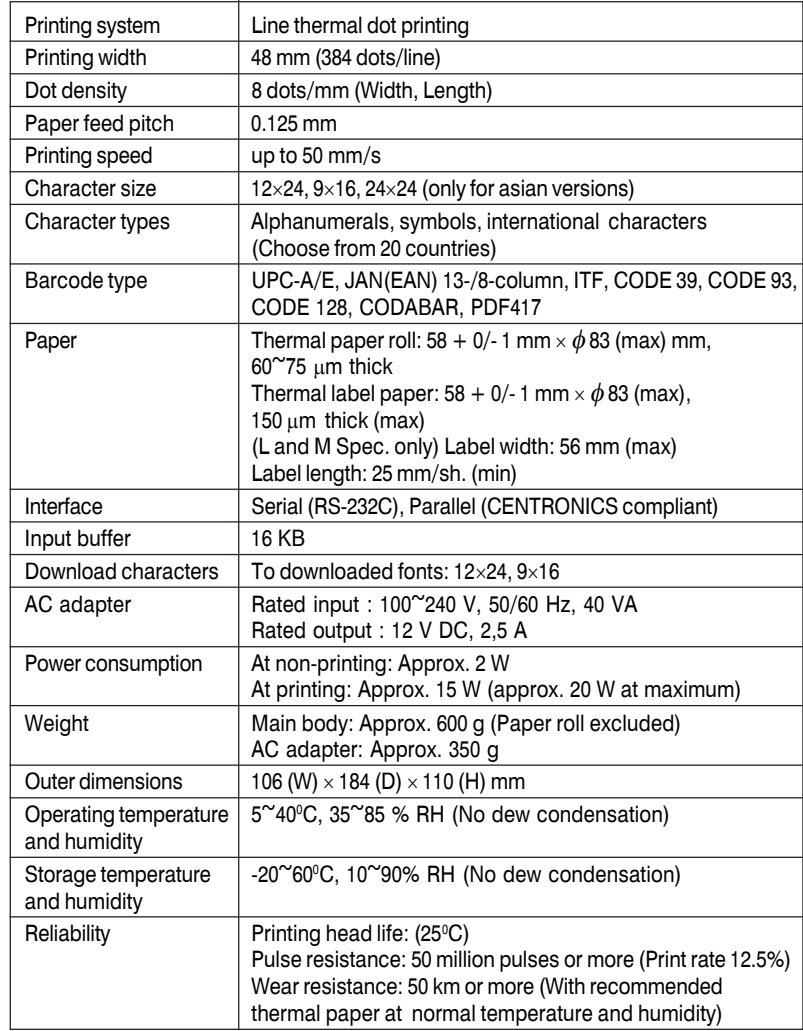

#### *2.2 Paper Specifications*

#### **2.2.1 Recommended Paper**

- Thermal paper roll
- Type: Thermal paper
- Paper width:  $58 + 0/-1$  mm
- Paper thickness: 60~75μm
- Roll diameter:  $\phi$  83 mm or less
- Printing surface: Outside of the roll (Surface)
- y Recommended paper: TF50KS-E2C (Monochrome) made by NIPPON SEISHI or its equivalent 735FA (2-color, Black based) made by RICOH or its equivalen PB670 (2-color, Red based) made by MITSUBISHI SEISHI or its equivalent
- $\bullet$  Core:  $\phi$ 12 mm (Inner dia.),  $\phi$ 18 mm (Outer dia.)

#### **2.2.2 Recommended Paper**

Thermal paper

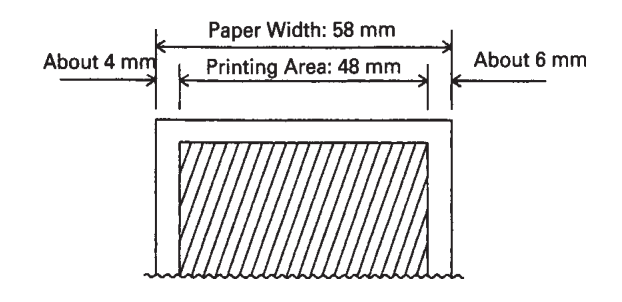

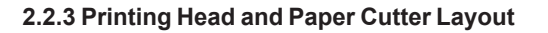

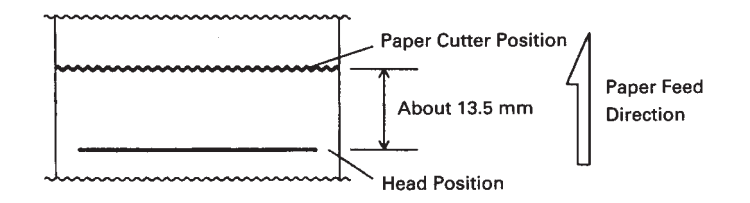

### **! CAUTION**

- $\bullet$  Use of non-specified paper may cause irregularity of print density.
- Do not paste the paper to the core.
- $\bullet$  If the paper comes in contact with a chemical or oil, it may discolor or lose a record.
- $\bullet$  Do not rub the paper surface strongly with a nail or hard metal. It may discolor.
- $\bullet$  Discoloring starts at about 70°C. Watch out for effects of heat, humidity, light, and so on.
- Do not use the label paper when the printer has been set for thermal paper, and vice versa. Be careful not to mistake a type of label paper. It could cause malfunctioning or damage the printing head.

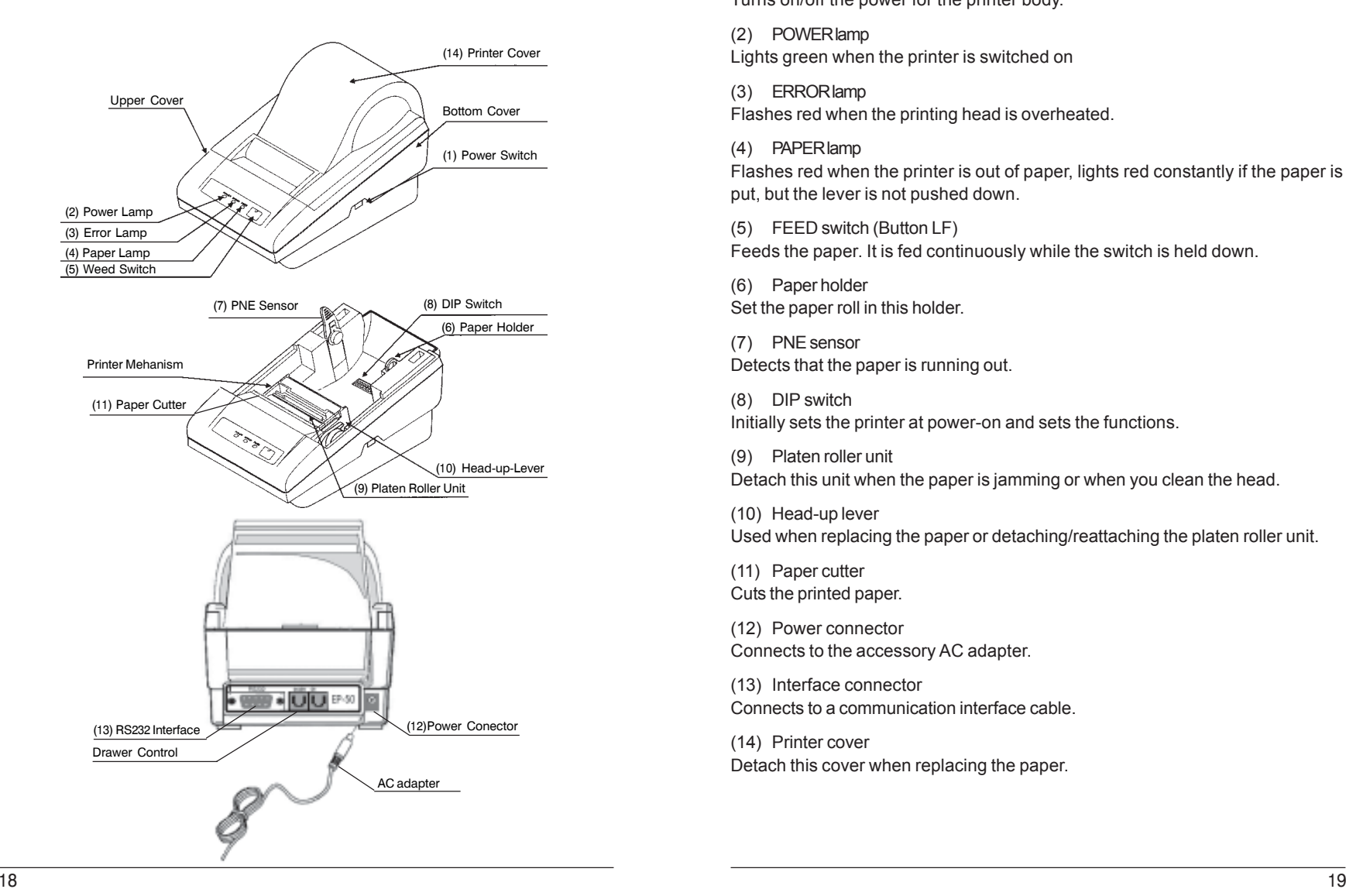

Turns on/off the power for the printer body.

(2) POWER lamp Lights green when the printer is switched on

(3) ERROR lamp Flashes red when the printing head is overheated.

(4) PAPER lamp

Flashes red when the printer is out of paper, lights red constantly if the paper is put, but the lever is not pushed down.

(5) FEED switch (Button LF) Feeds the paper. It is fed continuously while the switch is held down.

(6) Paper holder Set the paper roll in this holder.

(7) PNE sensor Detects that the paper is running out.

(8) DIP switch Initially sets the printer at power-on and sets the functions.

(9) Platen roller unit Detach this unit when the paper is jamming or when you clean the head.

(10) Head-up lever Used when replacing the paper or detaching/reattaching the platen roller unit.

(11) Paper cutter Cuts the printed paper.

(12) Power connector Connects to the accessory AC adapter.

(13) Interface connector Connects to a communication interface cable.

(14) Printer cover Detach this cover when replacing the paper.

### **4. OPERATION**

- *4.1 Connecting AC Adapter*
	- **1** Turn off the power.
- **2** Connect the cable connector of the AC adapter to the power connector located on the back of the printer.
- **3** Connect the AC power cord of the AC adapter, and plug it into a socket.

### **! CAUTION**

- Use only the specified AC adapter.
- $\bullet$  When disconnecting/reconnecting the cable connector of the AC adapter, be sure to hold the connector.

**WIRE ENDING:** 

- Separate the AC adapter from other noise-generating devices.
- Pulling the AC power cord may damage it, resulting in a fire, electric shock, or snapping.
- $\bullet$  If a thunder/lightning storm is nearby, disconnect the AC adapter from the socket and do not use the printer, because a fire or electric shock may occur.
- Do not put the AC power cord close to a heating device. Its coating can mel and cause a fire or electric shock.
- $\bullet$  Install the printer in a well-ventilated place, because the AC adapter generates heat when it is used.
- Use the specified AC power source. Connect to a power source with sufficient capacity. If the capacity is insufficient, a fire may result from heat generation.
- $\bullet$  After using the printer or when not using it for a long period of time, be sure to unplug the AC adapter from a plug socket for your safety.

### *4.2 Connecting Interface Cable*

- **1** Turn off the power. (Mating side included)
- **2** Check the top and bottom of cable terminals, and connect to the interface connector.
- **3** Connect the cable to the host computer.

### *4.3 Inserting the Paper*

### **! CAUTION**

- Be sure to use the specified paper roll.
- Use of non-specified peper may not guarantee the print quality, printing head life, and so on.
- **1** Hold the convexity on the rear of the printer cover, and raise it upward.
- **2** Cut the front end of the paper roll almost at a right angle.
- **3** Make sure that the power is turned on.
- **4** Pull the head-up level to this side to raise up the printing head.
- **5** If there is still some paper remaining after a paper-out indication, eliminate the paper roll according to "4.8 How to Remove Remaining Paper Roll."
- **6** Insert the front end of the paper roll straight into a paper insertion slot.
- **7** Set the paper roll firmly in the paper holder.
- **8** Put back the head-up lever. The paper roll is automatically puiied in by the platen roller to feed a constant amount of paper. (When auto-loading is enabled.)
- **9** Put back the printer cover.

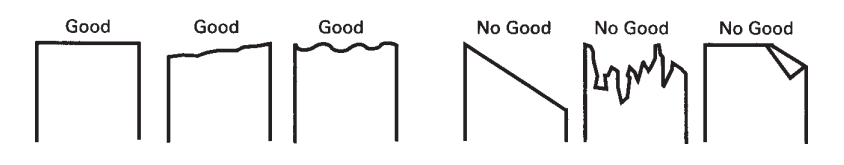

### **! CAUTION**

- $\bullet$  The printer cover is not stationary (Opening/Closing). After detaching it, be careful not to lose or break it
- $\bullet$  Do not insert a ragged or dog-eared end of the paper roll, because it could result in a paper jam or insertion error.

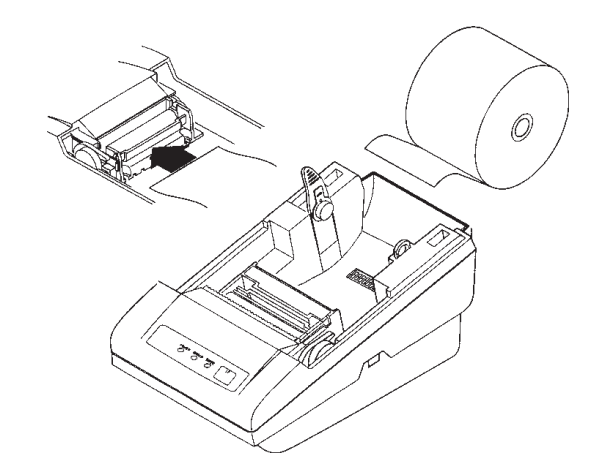

## **! CAUTION**

- 0 If the paper roll is still slack, rewind the paper to remove the slack
- $\bullet$  If the paper roll is tilted, rais the head-up lever to correct the paper roll posotion, or pull out the paper roll and set it again.
- $\bullet$ Do not open the printer cover while printing.
- Do not hold or press the paper roll while printing, because it could cause a paper jam.
- After the paper is set, the printer is made ready to start printing. Note that if data is remaining in the buffer, the printer will start printing after the paper is set.
- $\bullet$  Do not run the printer with its cover removed, because it could cause malfunctioning or an irregularity of the sensor.

*4.4 Eliminating the Paper Jam*

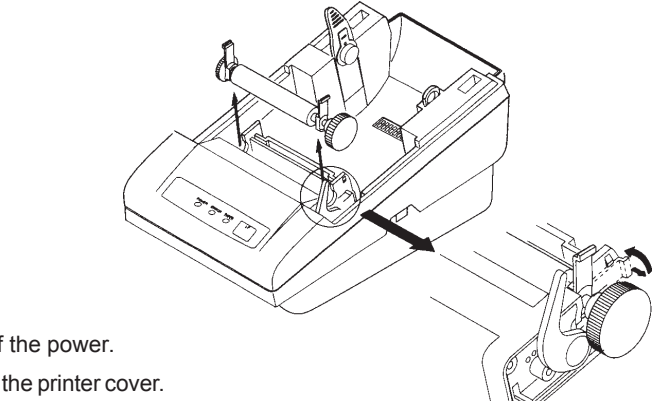

- **1** Turn off the power.
- **2** Detach the printer cover.
- **3** Cut the paper roll near the paper insertion slot.
- **4** Raise the head-up lever.
- **5** Raise the blue levers located on both sides of the platen roller unit, to gently detach the unit. The platen roller unit can be detached by manually raising the blue levers.
- **6** Remove the remaining paper roll completely from the paper passage.
- **7** Confirming the direction of the platen roller unit, reattach it to the mechanism. Shift down the blue levers on both sides, to fix the unit.
- **8** Lower the head-up lever.

### **! CAUTION**

- $\bullet$  Do not carry out this work just after printing because the printing head is very hot.
- $\bullet\,$  Be sure to turn off the power when detaching the platen roller unit.
- $\bullet\,$  When eliminating remaining paper, do not touch the heating surface of the head with a bare hand or metal piece.
- $\bullet$  Do not detach the platen roller unit unless necessary, such as for a paper jam.
- When putting back the platen roller unit, be sure to confirm that it is correctly reattached.
- Never detach or reattach the platen roller unit with the head-up lever lowered.

#### *4.5 LEDs*

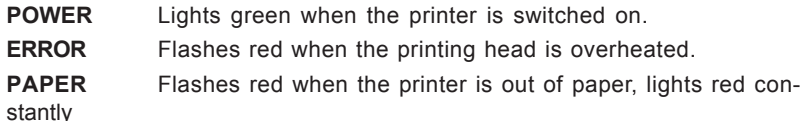

if the paper is put, but the lever is not pushed down.

### *4.6 FEED Switch Function*

 $\checkmark$  Pressing this button feeds the paper until it is released.

- $\checkmark$  The button must be pressed to continue printing after out of paper error.
- $\checkmark$  If a manual macro execution is selected the button must be pressed for each macro execution.
- $\checkmark$  Holding down the button while the printer is switched on prints the self test when the button is released.

### *4.7 Paper End Function*

After replacing the paper the printer will resume printing after the Line Feed buttons pressed once. Replace the paper according to *"4.3 Inserting the Paper."*

### *4.8 How to Remove Remaining Paper Roll*

- **1** Remove the printer cover.
- **2** Raiser the head-up lever.
- **3** Gently pull out the paper to the near side. If the paper roll is still remaining, cut it just before the paper insertion slot before pulling it out.

### **! CAUTION**

- Do not pull out the paper roll in the opposite direction.
- Never take out paper with the head-up lever lowered, because it could damage the printing head.
- The printer mechanism may be very hot just after printing, so be duly careful.

### **5. DIP SWITCH SETTING**

### *5.1 Location of DIP Switch*

- **1** Turn off the power.
- **2** Detach the printer cover, and take out the paper roll. (The switch is ound under the paper roll.)
- **3** There is 1 DIP switch (8-pole ) for the serial interface.

### *5.2 DIP Switch Function*

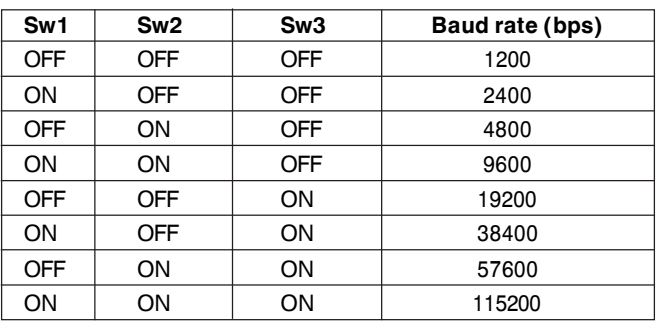

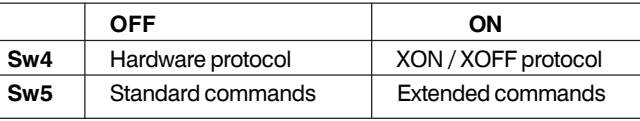

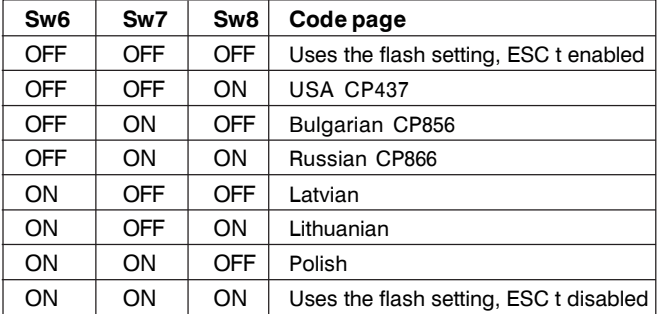

**!** If the code table is selected using the DIP switches, **ESC t** command is disabled and the code table cannot be changed by a command.

In the **Chinese version** of the printer only **Sw8** is defined for changing the code table: **!**

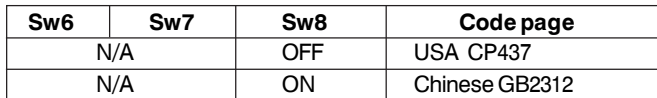

In the **Arabic version** of the printer only **Sw8** is defined for changing the code table: **!**

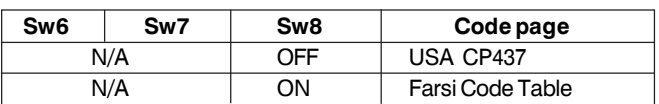

### **6. SERIAL INTERFACE CABLE ATTACHMENT**

Turn off the printer before attaching the cable. After connecting the connectors screw the two screws.

### *6.1 Serial Interface*

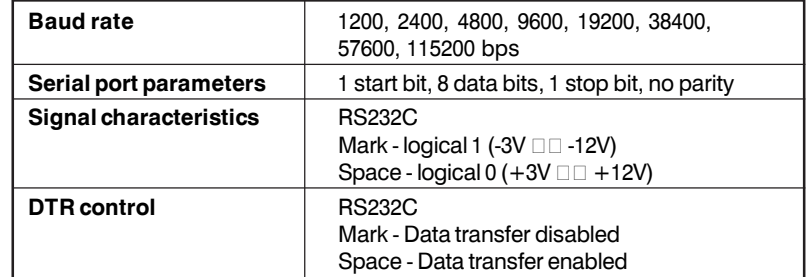

### *6.2 Input-output Signals*

- **R D** Serial input data signal
- **T D** Serial output data signal
- **DTR** Reception control signal
- **GND** Ground

### *6.3 Signal Description*

**1 Start bit**

One "Space" level bit. Indicates the beginning of data byte.

**2 Data bits**

Eight consequent bits. First is the least significant bit.

**3 Stop bit**

One "Mark" level bit. Indicates the end of the byte.

### *6.4 Dataflow Control*

If a hardware protocol is selected the computer could send data only at "Space" level on the **DTR** line. Data reception is disabled when the buffer is close to its upper limit. Reception is re-enabled when the number of bytes in the buffer is below some limit. If a software (XON/XOFF) protocol is selected the printer sends special control characters – XON (11h) to enable and XOFF (13h) to disable transmission.

### **7. POWER CONNECTOR**

This connector is to supply the power from the special AC adapter (DATECS PS). Connector Schematic

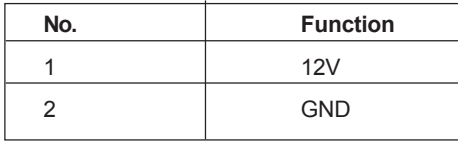

**Jack used:** HEC0470-01-640 (HOSHIDEN) or its equivalent **Applicable plug:** JXP series type A (I.D.: 2.45 mm, O.D.: 5.5 mm) (HOSHIDEN) or its equivalent

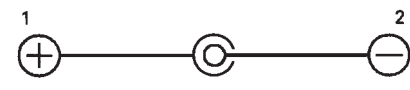

Inner terminal: Plus pole Outer terminal: Minus pole(GND)

### **! CAUTION**

Inner terminal: Plus pole:

- Be sure to use the specified AC adapter. Use of any other power source could cause trouble to or break the printer.
- Do not connect the power source with different polarity.
- After using the printer or when not using it for a long period of time, be sure to unplug the AC adapter from a plug socket for your safety.

### **8. COMMAND LIST**

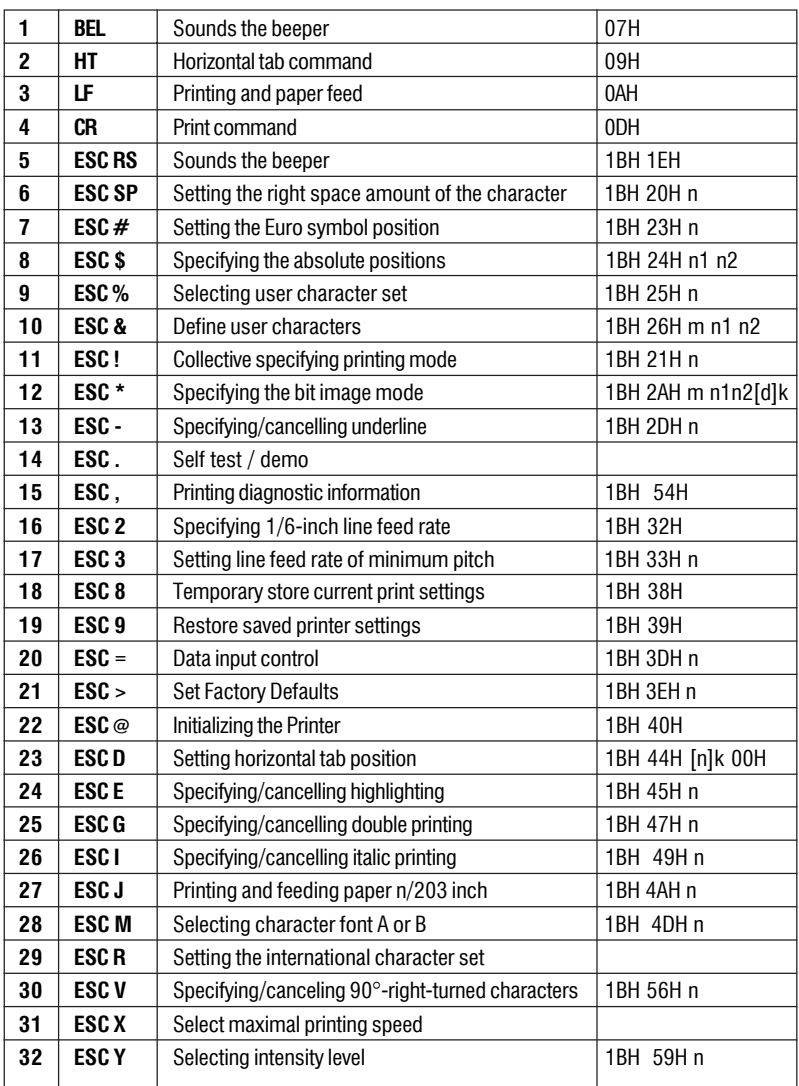

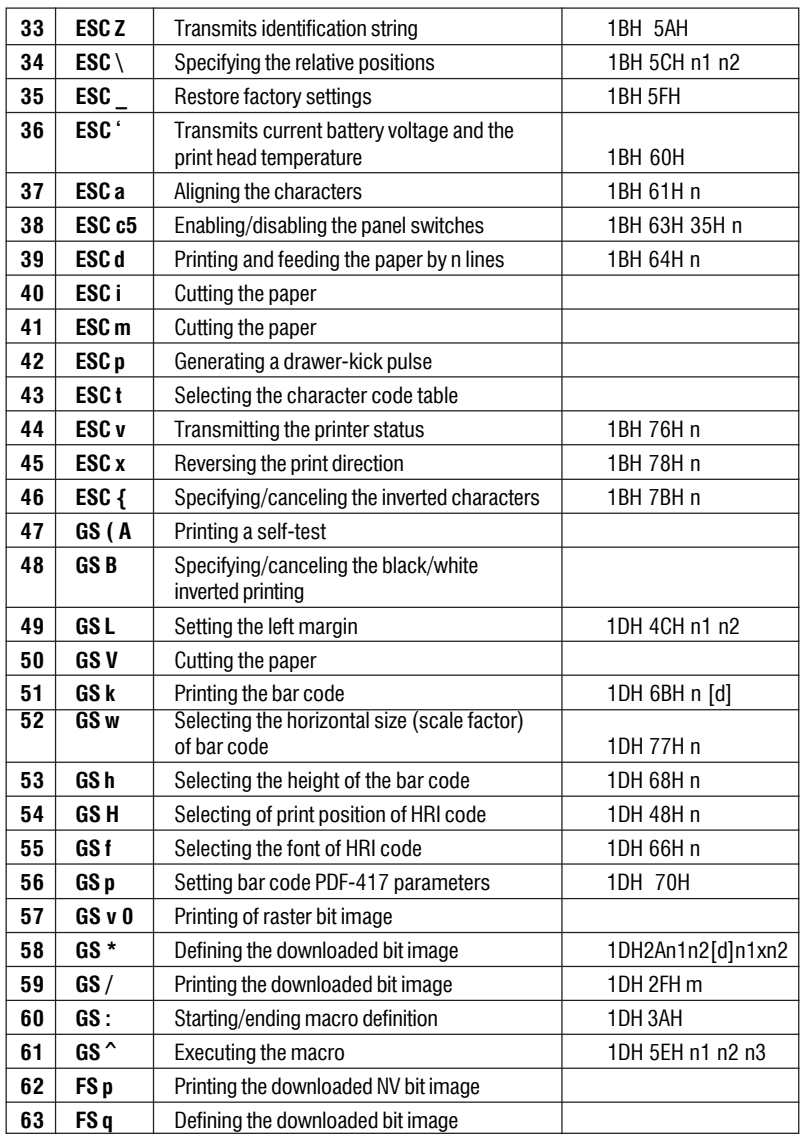

### **9. DETAILED DESCRIPTION**

### **XXXX ALL**

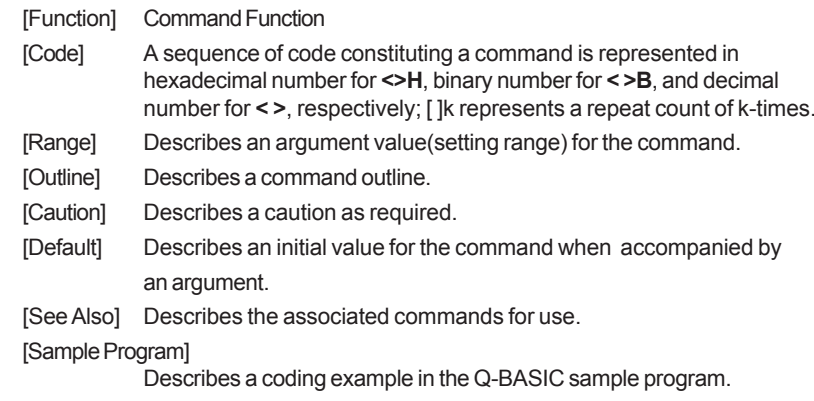

\* This example is only for your reference and differs depending on the language used, version, and so on. For details, see the manual for the language used.

### **1. BEL**

Sounds the beeper [Code] **[07h]** [Outline] Sounds the beeper.

### **2. HT**

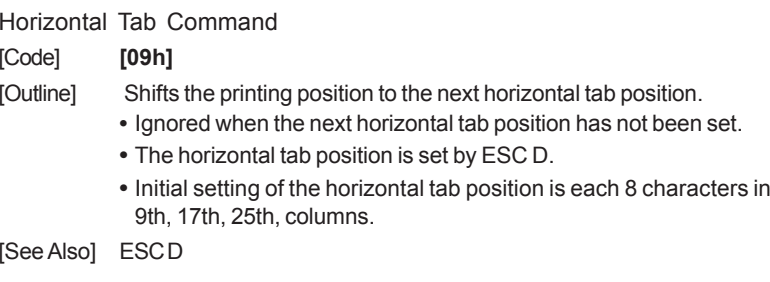

#### *User's Manual*

#### [Sample Program]

LPRINT "0123456789012345678901"; LPRINT CHR\$ (&HA); LPRINT CHR\$ (&H9) + "AAA"; LPRINT CHR\$ (&H9) + "BBB"; LPRINT CHR\$ (&HA); LPRINT CHR\$ (&H1B) + "D"; LPRINT CHR\$ (3) + CHR\$ (7) + CHR\$ (14) + CHR\$ (0); LPRINT CHR\$ (&H9) + "AAA"; LPRINT CHR\$ (&H9) + "BBB"; LPRINT CHR\$ (&H9) + "CCC" + CHR\$ (&HA);

#### [Print Results]

#### 0123456789012345678901

**AAA** BBB < Initially set horizontal tab When set to the 4th, 8th, and 15th **AAA BBB CCC** columns

### **3. LF**

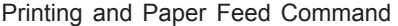

[Code] **[0Ah]**

[Outline] Prints data inside the input buffer and feeds lines based on the line feed amount having been set. The head of the line becomes the next print starting position.

[See Also] ESC 2, ESC 3

#### [Sample Program]

LPRINT "AAA" + CHR\$ (&HA); LPRINT "BBB" + CHR\$ (&HA); LPRINT CHR\$ (&HA); LPRINT "CCC" + CHR\$ (&HA);

[Print Results]

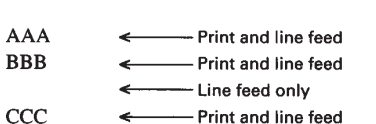

### **4. CR**

Print Command [Code] **[0Dh]** This command is ignored.

### **5. ESC RS**

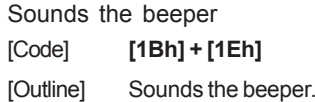

### **6. ESC SP n**

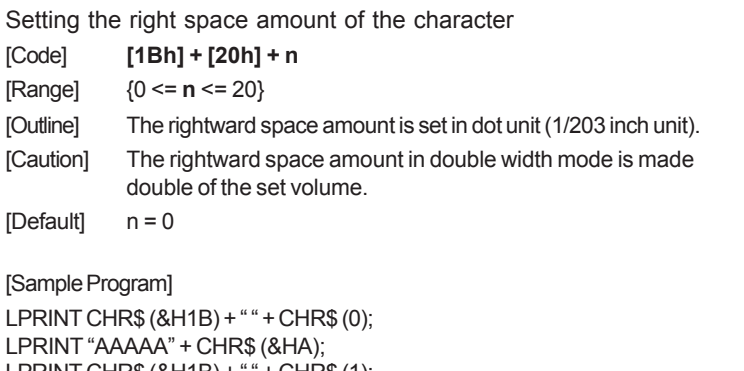

LPRINT CHR\$ (&H1B) + " " + CHR\$ (1); LPRINT "AAAAA" + CHR\$ (&HA); LPRINT CHR\$ (&H1B) + " " + CHR\$ (12); LPRINT "AAAAA" + CHR\$ (&HA);

#### [Print Results]

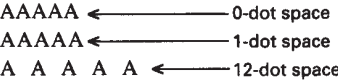

### **7. ESC # n**

Setting the Euro symbol position

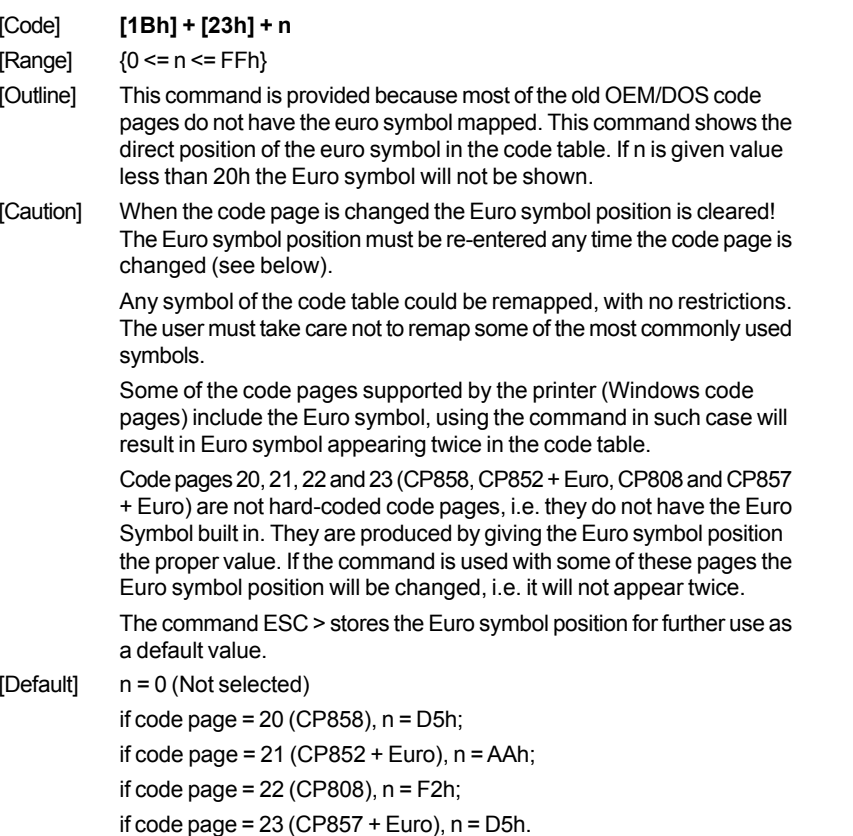

### **8. ESC \$ n1 n2**

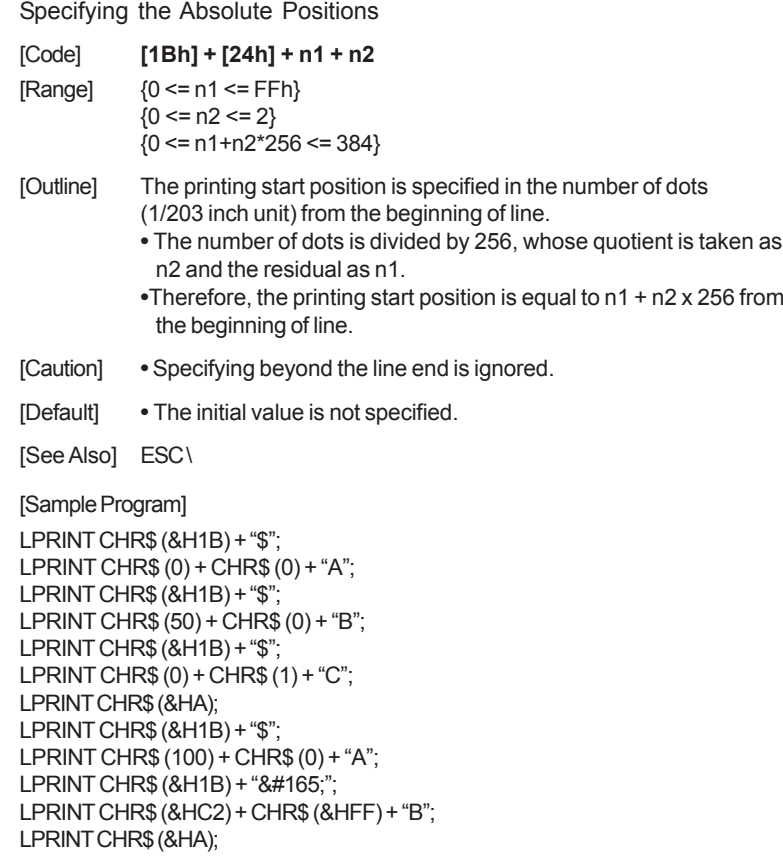

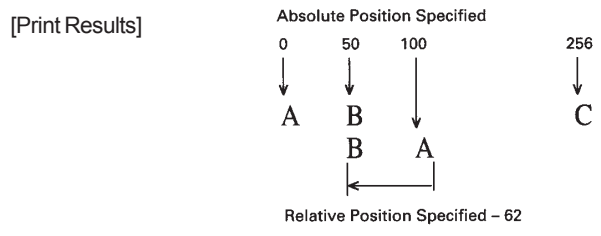

### **9. ESC % n**

Select/cancel user defined characters

[Code] **[1Bh] + [25h] + n** • Only bit 0 of n is defined Value 0: Selected Value 1: Not selected

[See also] ESC &

### **10. ESC & s n1 n2 [a [d] s x a] k**

### **ESC & m n1 n2 [ d ] k**

Define user characters

There are two different types of this command selected by switch 5's position.

### **If switch 5 is OFF:**

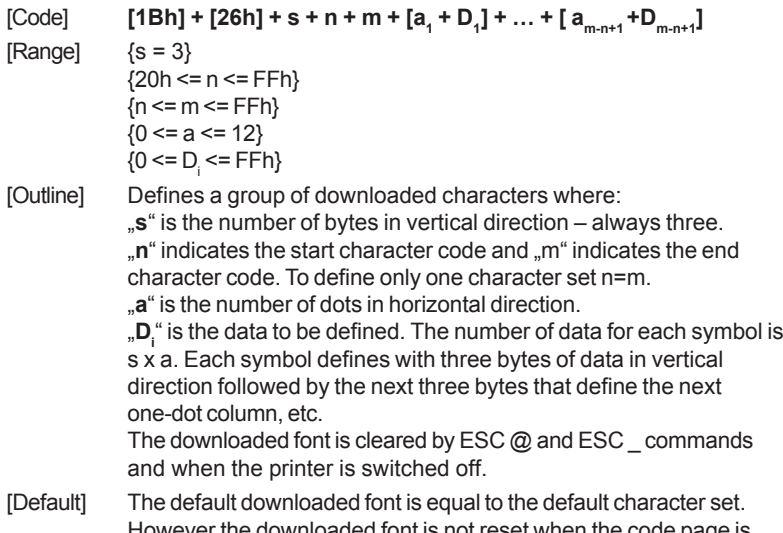

### However the downloaded font is not reset when the code page is chaged, thus it remains the same as the previous code page.

### **If switch 5 is ON:**

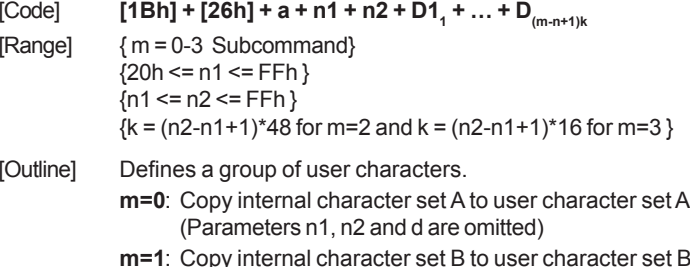

- **m=1**: Copy internal character set B to user character set B (Parameters n1, n2 and d are omitted)
- **m=2**: Define character group with ASCII codes between >=n1 and  $\le$  n2 for character set A (12 $\times$ 24). Every character is 48 bytes, two bytes for each line. Only the first nibble of the second byte is used.
- **m=3**: Define character group with ASCII codes between >=n1 and  $\le$ =n2 for character set B (9×16). Every character is 16 bytes.

**n1** is the ASCII code of the first and **n2** is the ASCII code of the last of (n2-n1+1) consecutive symbols. To define a single symbol n1=n2. **d** is the data that defines the symbols. Every Font A symbol consists of 48 bytes while every Font B symbol consists of 16 bytes. A Font A symbol is defined left to right, top to bottom, two bytes for each horizontal line, as only the four most significant bits of the second byte are used. Every bit denotes one dot. A bit set to '1' means black dot. The most significant bit is the starting. Every horizontal line of Font B symbol consists of one byte, as the ninth point is always white. The most significant bit is the starting. The user-defined characters are kept after printer off.

[See Also] ESC%

### **11. ESC ! n**

Collective Specifying Printing Mode

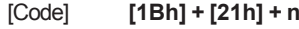

- $[Range]$   ${0 \le n \le FFh}$
- [Outline] Printing mode is assigned. Each n bit indicates the following:

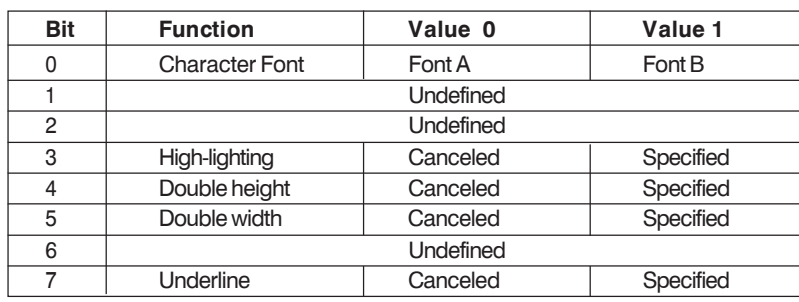

[Caution] **•** With double height and double width being specified simultaneously, double wide and double high characters are consisted.

- **•** An underline is attached to the full character width, which, however, is not attached to the part having been skipped by the horizontal tab. Neither is it attached to 90°-right-turned characters.
- **•** The underline width is as having been specified by <ESC >. (The default setting is 1 dot width)
- **•** In case that double wide character and normal character exist in same one line, the layout of underline is consistent one.

#### $[Default]$   $n = 0$

[See Also] ESC E, ESC -

#### [Sample Program]

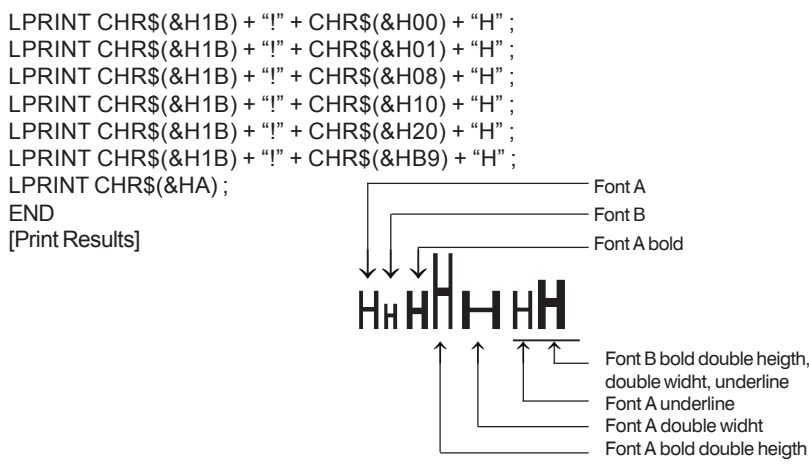

### **12. ESC \* m n1 n2 [ d ] k**

Specifying the Bit Image Mode

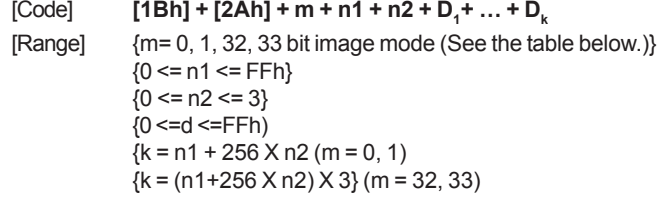

[Outline] According to the number of dots specified in n, n2, specify the bit image of mode m.

- The total number of dots printed in the bit image is equal to  $n1 + (256 \times n2)$ .
- When bit image data have been input in excess of dot position of one line (384 dots), the excess data are discarded.
- d is bit image data, the bits subject to printing are taken as "1" and those not as "0".
- The bit image modes specified by m are shown as follows:

|    |                       | <b>Vertical Direction</b> |                    | <b>Horizontal Direction</b> |           |
|----|-----------------------|---------------------------|--------------------|-----------------------------|-----------|
| m  | Mode                  | <b>Dots</b>               | <b>Dot Density</b> | Dot Density                 | Max. Dots |
| 0  | 8-dot single density  | 8                         | 67 <sub>DPI</sub>  | 101 DPI                     | 192       |
|    | 8-dot double density  | 8                         | 67 <sub>DPI</sub>  | 203 DPI                     | 384       |
| 32 | 24-dot single density | 24                        | 203 DPI            | 101 DPI                     | 192       |
| 33 | 24-dot double density | 24                        | 203 DPI            | 203 DPI                     | 384       |

<sup>[</sup>Caution] • When the values set in m (bit image mode) are out of the above range, the data following after n1 is processed as normal printing data.

• After completion of bit image printing, printer returns to normal data processing mode.

The command has another variant with four new modes:

### **ESC \* m n[ d ] k ESC \* m n a f [ d ] k**

Specifying the Bit Image Mode (Sending graphics data horizontally)  $[Code]$   $[1Bh] + [2Ah] + m + n + {a + [00h]} + D + ... + D$ 

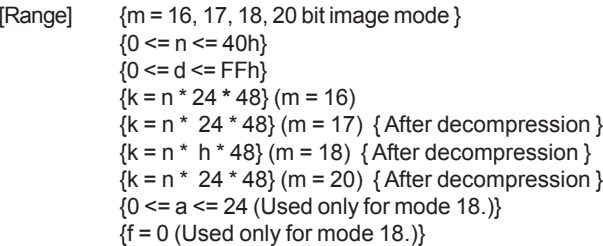

- [Outline] In these graphics modes is sent a graphics block with variable width <sup>n</sup>\*8 dots and height 24 dots for modes 16,17 and a dots for mode 18. In mode 17 data is compressed, and the bytes count specified is before the compression. In mode 16 the same data is without compression. Mode 20 is similar to mode 17, but every byte is mirrored before putting in the print buffer (bits 0 and 7, 1 and 6, 2 and 5, 3 and 4 change places). All modes are high resolution (203 x 203 DPI).
	- **•** When bit image data have been input in excess of dot position of one line (384 dots) , the excess data are discarded.
	- **• d** is bit image data, the bits subject to printing are taken as "1" and those not as "0".
- [Caution] **•** When the values set in m (bit image mode) are out of the above range, the data following after n is processed as normal printing data. **•** After completion of bit image printing, printer returns to normal data processing mode.
- [Compression procedure for mode 17 and 18]

A simple RLE encoding like this in PCX files is used. If two most significant bits of the byte are set, the 6 LSB contain a repeat counter (1-63), and the next byte contains the data to be repeated. A single data byte with 2 MSB set must be sent as two bytes.

### **13. ESC – n**

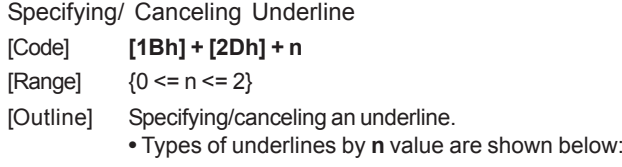

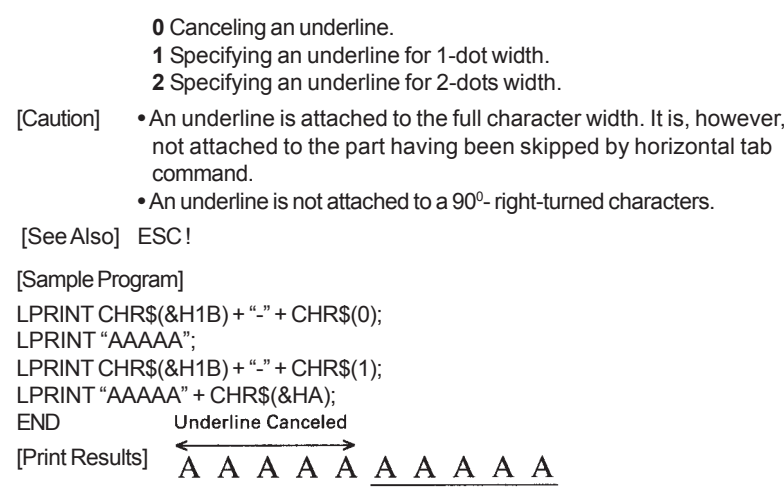

**Underline Specified** 

### **14. ESC .**

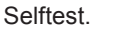

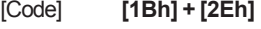

[Outline] Prints character table, character samples with different attributes and diagnostic information.

[See also] ESC,

### **15. ESC ,**

Printing diagnostic information

[Code] **[1Bh] + [2Ch]**

[Outline] Printing current intensity level, temperature, code tables, communication mode, protocol and serial port speed if a serial communication board is installed.

[See also] ESC.

Specifying 1/6-inch line feed rate

[Code] **[1Bh] + [32h]**

[Outline] The line feed rate per line is specified by 1/6 inch.

[Sample Program]

LPRINT "AAAAA" + CHR\$ (&HA); LPRINT CHR\$ (&H1B) + "3" + CHR\$ (0); LPRINT "AAAAA" + CHR\$ (&HA); LPRINT CHR\$ (&H1B) + "3" + CHR\$ (50); LPRINT "AAAAA" + CHR\$ (&HA); LPRINT CHR\$ (&H1B) + "2"; LPRINT "AAAAA" + CHR\$ (&HA); LPRINT "AAAAA": LPRINT CHR\$ (&H1B) + "J" + CHR\$ (100); LPRINT "AAAAA" + CHR\$ (&HA); LPRINT "AAAAA" + CHR\$ (&HA);

[Print Results]

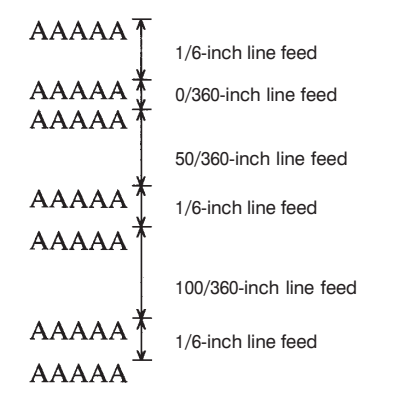

### **17. ESC 3 n**

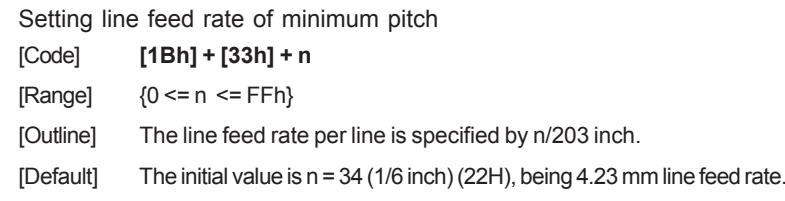

### **18. ESC 8**

Temporary store current print settings [Code] **[1Bh] + [38h]** [Outline] Use command 'ESC 9' to restore the parameters. The parameters stored are: double height/width symbols, rotated by 90 $\varepsilon$  degrees symbols, font

size, underline, emphasize, italic style, downloaded font active, rotated by 180<sup>o</sup> degrees symbols, black and white inverse symbols, reverse print direction (from right to left), Chinese/Arabic code table selected (only in the Chinese/Arabic printer version), print density, printing speed, left margin, printing width, line height, intercharacter space, country, code page, Euro symbol position, barcode width, barcode height, barcode HRI position.

[Caution] The printer uses this command when printing full and short self-tests. So if a self-test is printed, the printer will store the print settings active at the time the printing starts.

### **19. ESC 9**

Restore the previously saved settings

[Code] **[1Bh] + [39h]**

[Outline] This command restores the setting saved with ESC 8. If such a com mand has never been issued, the printer restores the settings as they were at printer power on.

### **20. ESC = n**

Data Input Control

- [Code] **[1Bh] + [3D] + n**
- $[Range]$  {0 <= n <= FFh}
- [Outline] Selecting equipment in which data input from the host is effective. **•** Only bit 0 is defined Value 0: Selected Value 1: Not selected
	- **•** When the printer has not been selected, this printer abandons all the received data until it is selected by this command.
- [Caution] **•** Even when the printer has not been selected, it can become BUSY state through printer operation.
	- **•** When the printer is deselected, this printer discards all the data until it is selected with this command.
- [Default] **•** The initial value of n is "1".

[Sample Program]

LPRINT "AAAAA"; LPRINT CHR\$ (&H1B) + "=" + CHR\$ (0); LPRINT "aaaaa" + CHR\$ (&HA); LPRINT CHR\$ (&H1B) + "=" + CHR\$ (1); LPRINT "AAAAA" + CHR\$ (&HA);

#### [Print Results]

AAAAACCCCC AAAAA is not printed

### **21. ESC > n**

Set Factory Defaults [Code] **[1Bh] + [3Eh] + n**  $[Range]$  {0 <= n <= FFh}

- [Outline] This command writes the current code tables, the intensity level and the current printing speed into the flash memory. These values will be retrieved at first power up or after a power failure.
	- Value of **n** doesn't matter. It is left for compatibility purpose.
- [Default] The initial values are: code tables 0 (US American CP437), intensity level 100%, maximum printing speed.

### **22. ESC @**

Restore saved to nonvolatile RAM settings

- [Code] **[1Bh] + [40h]**
- [Outline] Clears data stored in the print buffer and brings various settings to the initial state.
- [Caution] **•** Data inside the internal input buffer are not cleared.
	- **•** The current code tables, print intensity and printing speed are not reset.
	- **•** If switch 5 is OFF, the command clears the downloaded font and bit image too.

[See also] ESC ^ and ESC

#### [Sample Program]

LPRINT CHR\$ (&H1B) + " ! " + CHR\$ (&H30) ; LPRINT CHR\$ (&H1B) + "V" + CHR\$ (1); LPRINT "AAA" + CHR\$ (&HA); LPRINT CHR\$ (&H1B) + "@"; LPRINT "AAA" + CHR\$ (&HA);

[Print Results]

AAA < Each setting has been initialized by the reset command.

### **23. ESC D [ n ] k NUL**

Setting Horizontal Tab Position

- $[Code]$   $[1Bh] + [44h] + n + ... + n + [00h]$
- $[Range]$  {0 <= n <= FFh}  ${0 \le k \le 20h}$ .
- [Outline] Specifying a horizontal tab position.
	- **•** "**n**" indicates the no. of columns from the beginning to the horizontal tab position. At this time, n= set position 1 is to be specified. For example, to set the position at 9th column, n=8 is to e specified.
	- **k** denotes the number of horizontal tab positions you want to set.
	- **•** The tab position is set at position where it is "character width x n" from the line beginning. The character width, at this time, includes the rightward space amount. In double wide characters, it is made double of the ordinary case.
	- **•** Tab positions can be specified are maximum 32. Specifying exceeding this is ignored.
	- **•** <n> k, which denotes a setting position, is input in the increasing order and ends at <00>H.
	- **•** ESC D NUL clears all the set tab positions. Following clearing, horizontal tab command is ignored.
- $[Caution]$  When the data,  $\leq n$  k, is equal to or smaller than its preceding data, <n>k-1, it is assumed that tab setting is finished. If this is the case, the next data onward will be processed as normal data. When the data, <n> k, exceeds a 1-line print area, set the horizontal tab position, assuming "Set digit position = Maximum print digits + 1." The horizontal tab position does not change even if the character width is altered after setting the horizontal tab position.
- [Default] **•** Initial value is specified for each eight characters (9 th .17 th .25 th column).
- [See Also] HT

### **24. ESC E n**

Specifying/canceling highlighting

- [Code] **[1Bh] + [45h] + n**
- $[Range]$  {0 <= n <= FFh}
- [Outline] Specifying/canceling the highlighting characters.
	- **•** "n" is valid only for the lowest bit (n0).
	- **•** Control by the lowest bit (n0) is shown as follows: **0** Canceling highlighting.
	- **1** Specifying highlighting.
	- **•** This is effective to all characters of font A.
	- **•** Characters of font B are not highlighted.
	- **•** Dot configuration of a highlighted character includes one extra dot added at its side.
- [Caution] **•** The print result of Double printing and highlight character printing is completely same.

[See Also] ESC !

[Sample Program]

LPRINT CHR\$ (&H1B) + "E" + CHR\$ (0); LPRINT "AAABBB" + CHR\$ (&HA); LPRINT CHR\$ (&H1B) + "E" + CHR\$ (1); LPRINT "AAABBB" + CHR\$ (&HA);

#### [Print Results]

 $A A A B B B \nleftrightarrow$  Highlighting canceled

 $A \land A \land B \land B$   $\longleftarrow$  Highlighting specified

### **25. ESC G n**

Specifying/canceling Double Printing (ESC G n)

- [Code] **[1Bh] + [47h] + n**
- $[Range]$  {0 <= n <= FFh}
- [Outline] Specifying/canceling the double printing.
	- **•** "n" is valid only for the lowest bit (n0).
	- **•** Control by n is shown as follows. **0** Canceling double printing. **1** Specifying double printing.
	- **•** This is effective to all characters of font A.
	- **•** Characters of font B are not highlighted.
- [Caution] **•** The print result of Double printing and highlight character printing is completely same.

#### [See Also] ESC E

#### [Sample Program]

LPRINT CHR\$ (&H1B) + "G" + CHR\$ (0); LPRINT "AAABBB" + CHR\$ (&HA); LPRINT CHR\$ (&H1B) + "G" + CHR\$ (1); LPRINT "AAABBB" + CHR\$ (&HA);

#### [Print Results]

 $A A A B B B \leftarrow$  Highlighting canceled

#### 

### **26. ESC I n**

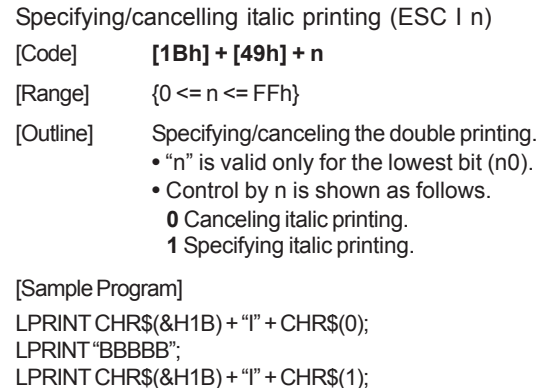

LPRINT "BBBBB";

[Print Results]

BBBBB*BBBBB*

### **27. ESC J n**

Printing and feeding paper n/203 inch

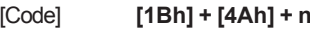

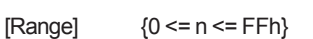

- [Outline] Prints data inside the print buffer and feeds paper by n/203 inch. Since an actual mechanical pitch is 1/203 inch, it is internally converted approximate to the value specified with this command.
	- **•** Specified volume does not remain.
	- **•** The beginning of the line is to be considered as the next printing start position.
	- **•** Initial value is not defined.

### **28. ESC M n**

Specifying/canceling highlighting

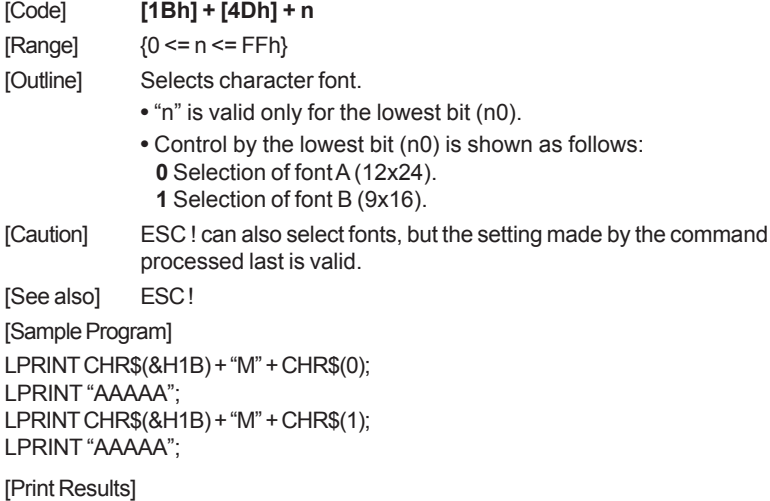

AAAAAAAAAA

### **29. ESC R n**

Selecting international character set

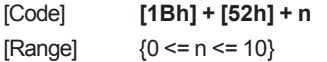

[Outline] Depending on the value of "n", one of the following character sets is selected:

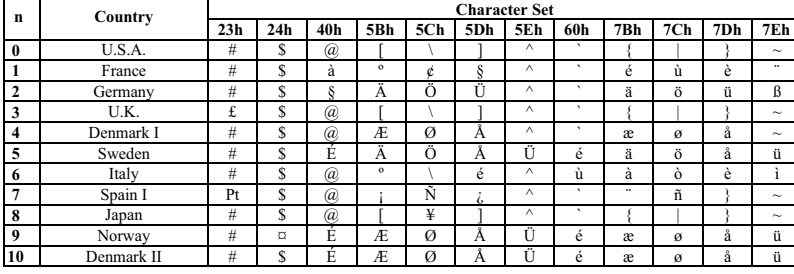

### **30. ESC V n**

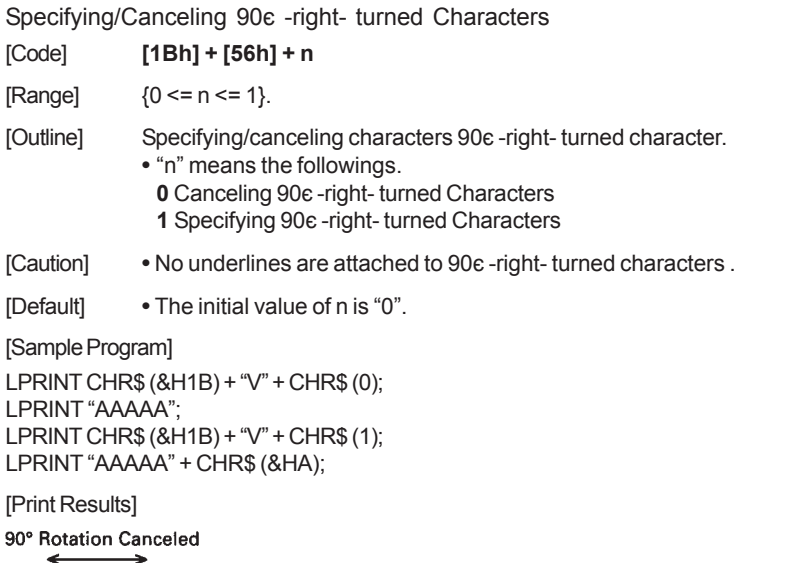

 $\overline{\mathsf{AAAAA}} \geq \geq \geq \geq \geq$ 90° Rotation Specified

# **31. ESC X n**

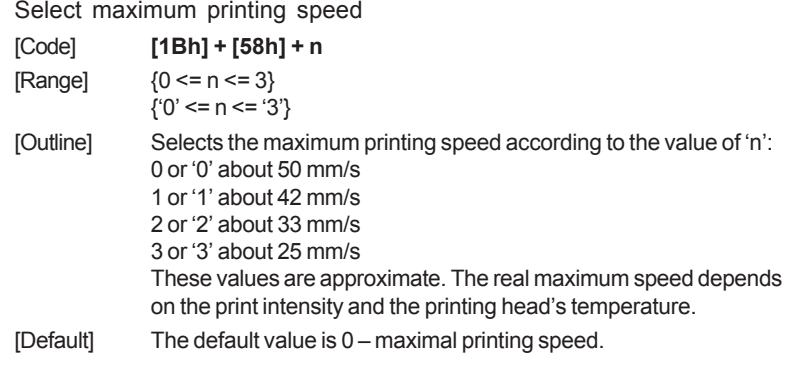

### **32. ESC Y n**

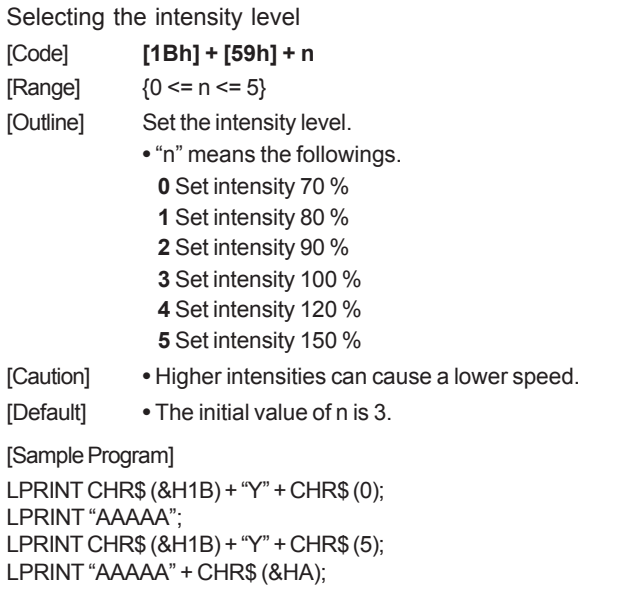

### **33. ESC Z**

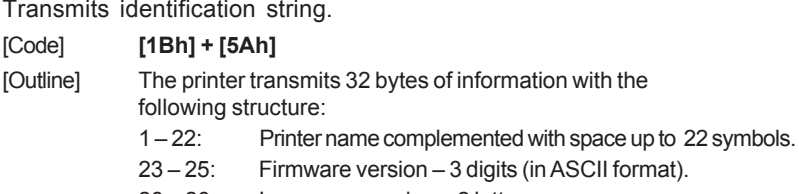

- 26 26: Language version 2 letters.
- 28 32: 5 bytes flags. Each bit describes a printer feature, as '1' means that the feature is present, while '0' means its absence. Bits are described as follows:

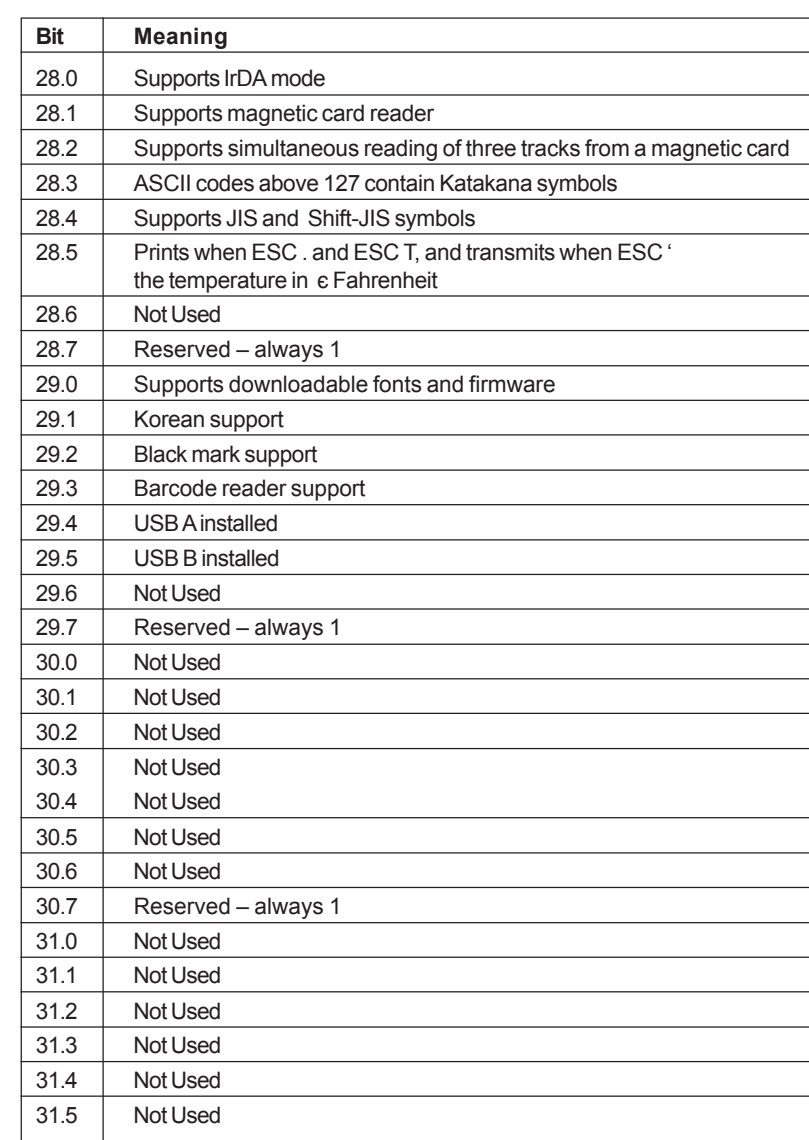

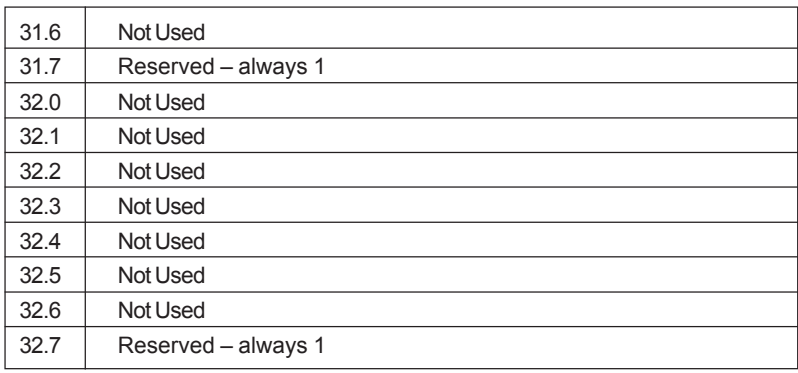

### **34. ESC \ n1 n2**

Specifying the Relative Positions

- [Code] **[1Bh] + [5Ch] + n1 + n2**
- $[Range]$  {0 <= n1 <= FFh}  ${0 \le n2 \le FFh}$
- [Outline] The printing start position is specified in the number of dots(1/203 inch unit) from the current position.
	- **•** Rightward direction is taken as plus and leftward direction as minus.
	- **•** To specify N dot in minus (left) direction, use a complement of N for assignment.
	- $-$  N dots = 65536  $-$  N
	- **•** The number of dots is divided by 256, whose quotient is taken as n2 and the residual as n1.
	- **•** There are 384 dots per line (positions from 0 to 383).
- [Caution] **•** Specifying exceeding the beginning of the line or the end of the line ignored.
- [Default] **•** The initial value is not specified.
- [See Also] ESC\$

### **35. ESC \_**

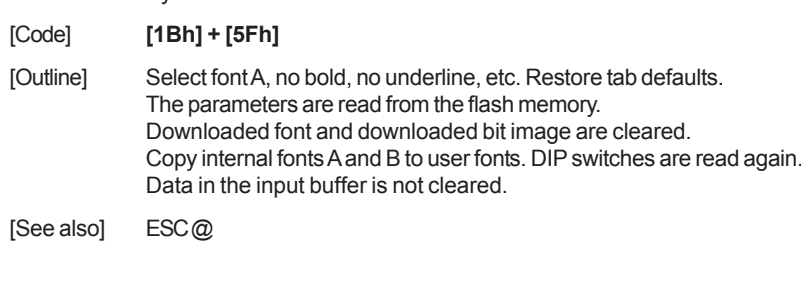

Restore factory defaults and save them to nonvolatile RAM

### **36. ESC '**

Transmits the current power supply voltage and the print head temperature.

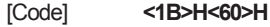

- [Outline] The printer transmits two bytes data. First byte is the power supply voltage given as 0.1 mV plus 20h. the second byte is the print head temperature, in degrees Celsius, plus 20h.
- [**Example] If the battery voltage is 6.4 V, and the print head temperature is 33°C, the printer will transmit <60h><41h>, which is <40h+20h><21h+20h> or <64+32><33+32>.**

### **37. ESC a n**

Aligning the characters

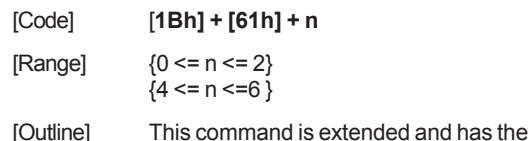

following format: All the printed text data, the barcode or the raster bit image (GS v0) within one line are aligned in the specified position. If used before printing a barcode with this command can be specified vertical direction for printing the barcode.

**•** Depending on **n** value, positional alignment is carried out as in the table below: Left end alignment **1**Centering Right end alignment Left end aligned vertical barcode Centered vertical barcode Right end aligned vertical barcode

[Default] **•** The initial value of n is "0".

#### [Sample Program]

LPRINT CHR\$ (&H1B) + "a" + CHR\$ (0); LPRINT "AAAAA" + CHR\$ (&HA); LPRINT CHR\$ (&H1B) + "a" + CHR\$ (1); LPRINT "AAAAA" + CHR\$ (&HA); LPRINT CHR\$ (&H1B) + "a" + CHR\$ (2); LPRINT "AAAAA" + CHR\$ (&HA);

#### [Print Results]

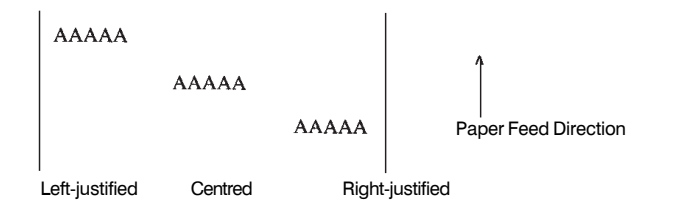

### **38. ESC c5 n**

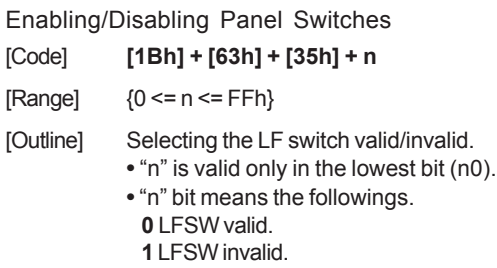

[Caution] When the panel switch is disabled with this command, the LF switch is disabled. Therefore, the paper cannot be fed by op erating the LF switch.

[Default] **•** The initial value of n is "0".

[Sample Program] LPRINT CHR\$ (&H1B) + "c5" + CHR\$ (0); ¼ ¼ *When enabling the LF switch* LPRINT CHR\$ (&H1B) + "c5" + CHR\$ (1); ¼ ¼ *When disabling the LF switch*

### **39. ESC d n**

Printing and Feeding the paper by n lines

- [Code] **[1Bh] + [64h] + n**
- [Range]  $\{0 \le n \le FFh\}$
- [Outline] Prints data inside the buffer and feeds paper by n lines.
	- **•** Specified line does not remain.
		- **•** The beginning of the line is to be considered as the next printing start position.
- [Default] **•** The initial value is not defined.

#### [Sample Program]

LPRINT "AAAAA" LPRINT CHR\$ (&H1B) + "d" + CHR\$ (2); LPRINT "AAAAA" + CHR\$ (&HA);

[Print Results]

 $A A A A$ 2/6-inch line feed **BBBBE**  $ccccc$ 

### **40. ESC i**

Cutting the paper

[Code] **[1Bh] + [69h]** [Outline] Performs a paper feed, so the last printed line remains after the cover's cutting edge. This command is valid only at the beginning of the line.

### **41. ESC m**

Cutting the paper

[Code] **[1Bh] + [6Dh]**

[Outline] The command is exactly the same as ESC i.

### **42. ESC p**

Generating a drawer-kick pulse

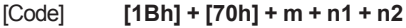

 $[Range]$  { 0 <= m <= 255 }  $(0 \leq n1 \leq 255)$  ${0 \leq n2 \leq 255}$ 

[Outline] The value of **m** is ignored. The printer generates a 2\*n1 milliseconds long pulse and 2\*n2 milliseconds long rest after the pulse. n2 must be at least four times greater than n1 or the command will be dis carded.

[Sample Program]

LPRINT CHR\$(&H1B) + "p"; LPRINT CHR\$(0); LPRINT CHR\$(5); Sets ON time to 10ms LPRINT CHR\$(50); Sets OFF time to 100ms END

Selecting the character code table

[Code] **[1Bh] + [74h] + n**

[Range] { 0 <= n <= 19 }

[Outline] Selects the code table for ASCII codes 80h-FFh. In the international version of the printer one of the following supported code tables is selected according to the value of**<sup>n</sup>**:

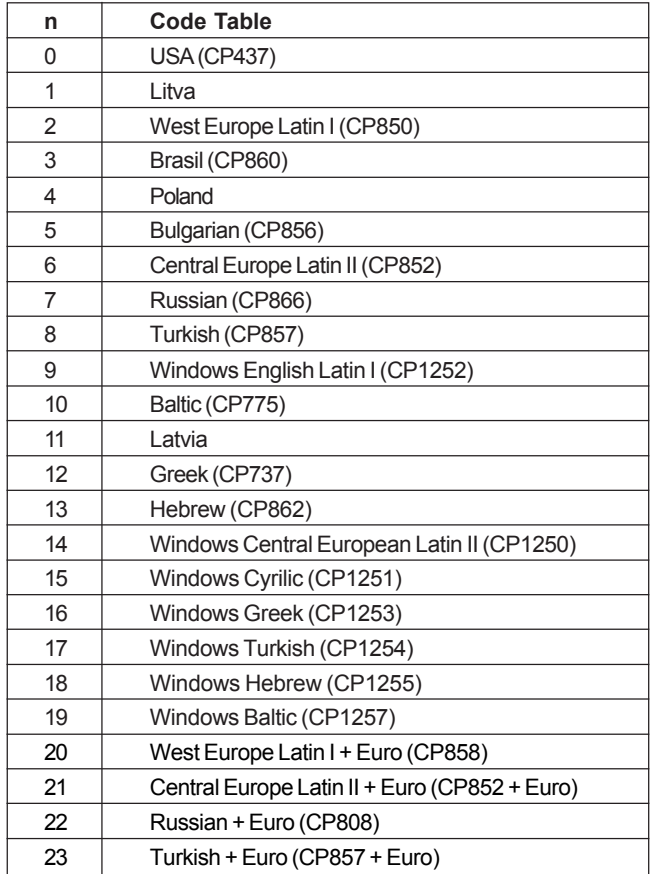

In the Chinese version of the printer one of the following supported code tables is selected according to the value of **<sup>n</sup>**:

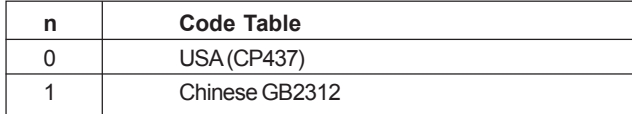

[Caution] In the international version of the printer when the code page is set by the DIP switches the command is disabled and a code page other than this one cannot be set.

> In the Chinese version of the printer the code table can be changed regardless of the DIP switch setting.

Code pages 20, 21, 22 and 23 (CP858, CP852 + Euro, CP808 and CP857 + Euro) are not hard-coded code pages, i.e. they do not have the Euro Symbol built in. They are produced by giving the Euro symbol position the proper value. If ESC # is used with some of these pages the Euro symbol position will be changed, i.e. it will not appear twice.

Even if the code page is set by the DIP switches the command ESC > will store this code page into the flash for further use.

The command <ESC t 14h> is equal to the combination of commands <ESC t 02h> + <ESC # D5h>.

The command <ESC t 15h> is equal to the combination of commands <ESC t 06h> + <ESC # AAh>.

The command <ESC t 16h> is equal to the combination of commands <ESC t 07h> + <ESC # F2h>.

The command <ESC t 17h> is equal to the combination of commands <ESC t 08h> + <ESC # D5h>.

[Default] The default value is 0 – USA CP437 code page.

#### **44. ESC v**

Transmitting the printer status

[Code] **[1Bh] + [76h]**

[Outline] Current printer status is transmitted... Status sent out consists of 1 byte whose content is as in the table below.

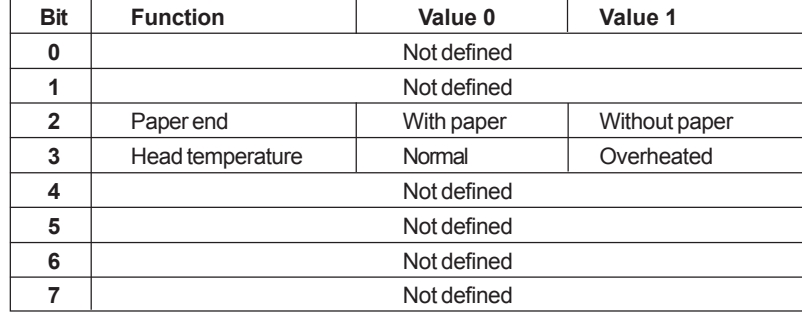

[Sample Program] OPEN "COM1:N81NN" AS #1 ; PRINT #1, CHR\$ (&H1B) ; "v" ;  $AS = INPUT$ (1, #1);$ CLOSE #1 END

### **45. ESC x n**

Reversing the print direction

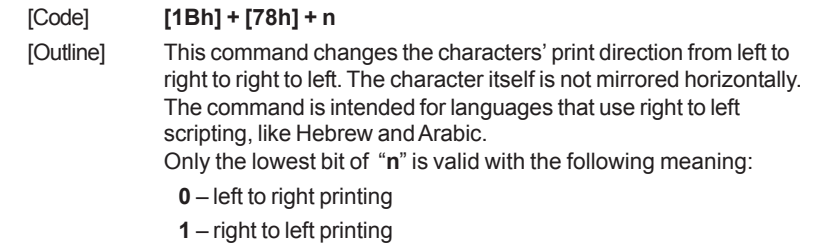

[Caution] The command changes only the print direction of the characters - all [Print Results] graphics and bar codes are unaffected. This command is ignored in the Chinese version of the printer. The command reverses all print attributes of the line and the characters, though the characters themselves are not mirrored horizontally. Though the command allows mixing reversed and non-reversed characters in one line the print results could be unsatisfactory and unreliable. [Default] The default value is 0 – left to right printing.

ABCDE [Exsample]

**EDCBA** 

### **46. ESC { n**

Specifying/Canceling the Inverted Characters

[Code] **[1Bh] + [7Bh] + n**

- [Range]  ${0 \le n \le FFh}$
- [Outline] Specifying/canceling inverted characters. **•** "n" is valid only for the lowest bit (n0).
	- **•** Bit n (n0) means the followings.
		- **0** Canceling inverted characters.
		- **1** Specifying inverted characters.
- [Caution] Inverted printing means printing the line at 180 $\varepsilon$  turned. **•** Valid is the last value specified in a line.

[Default] **•** The initial value of n is "0".

#### [Sample Program]

LPRINT CHR\$ (&H1B) + "{" + CHR\$ (0); LPRINT "AAAAA" + CHR\$ (&HA); LPRINT "BBBBB" + CHR\$ (&HA); LPRINT CHR\$ (&H1B) + "{" + CHR\$ (1); LPRINT "AAAAA" + CHR\$ (&HA); LPRINT "BBBBB" + CHR\$ (&HA);

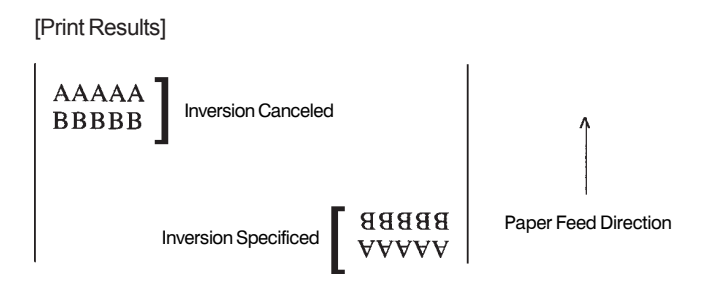

### **47. GS (A pL pH n m**

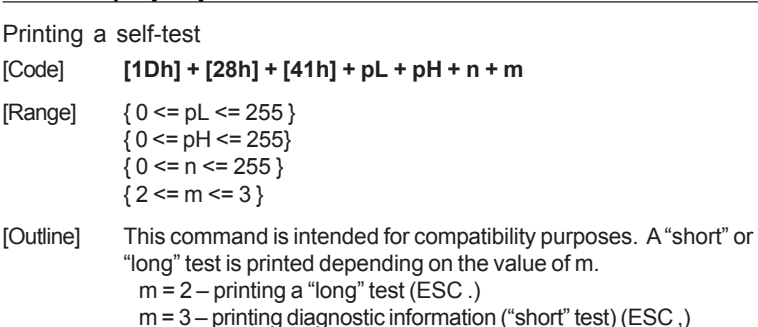

### **48. GS B n**

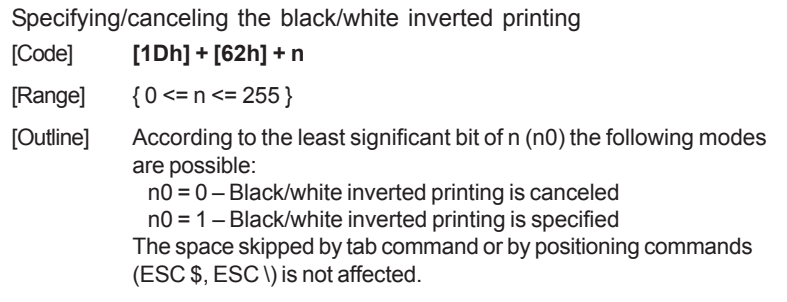

Both built-in and downloaded character sets are inverted by this command.

The black/white inversion works on the right space defined by ESC SP command.

[Default] The initial value is n=0

#### [Sample Program]

LPRINT CHR\$(&H1D) + "B" + CHR\$(0); LPRINT "AAAAA": LPRINT CHR\$(&H1D) + "B" + CHR\$(1); LPRINT "AAAAA":

#### [Print Results]

### **AAAAAAAAA**

### **49. GS L n1 n2**

Setting the left margin

[Code] **[1Dh] + [4Ch] + n1 + n2**

 $[Range] \qquad \{0 \leq n1 \leq FFh\}$  ${0 \le n2 \le FFh}$  ${n1+256*n2 < 384}$ 

- [Outline] Sets the position in dots (1/203 inches) from which each line starts. This command works only if entered at the beginning of the line. The start position is equal to **n1+256\*n2** dots from the left end of the printable area.
- [Caution] If a value that exceeds the length of the print area is set the left margin is set to 0.
- [Default] Default value is 0.

### **50. (1) GS V m**

### **(2) GS V m n**

#### Cutting the paper

- [Code] **(1) [1Dh] + [56h] + m (2) [1Dh] + [56h] + m + n**
- [Range] (1) {m=1, m=49}  $(2)$  {m=66}  ${0 \le n \le 255}$
- [Outline] Depending on the value of **m** one of the following actions is performed:

- If m=1 or m=49 ('1') a paper feed, so the last printed line remains after the cover's cutting edge is performed.

- If m=66 ('B') the paper is fed by n/8 mm. In both cases the paper is first fed to the cut position so the last printed line remains after the cutter's edge. This means at in case (2) the paper is fed by "cut position + n/8" millimeters total.

### **51. (1) GS k m [ d ] k NUL**

### **(2) GS k m n [ d ] k**

 **(3) GS k m a [ d ] k NUL**

### **(4) GS k m a xL xH [ d ] k**

Printing the barcode

 $[Code]$  (1)[1Dh] +  $[6Bh]$  + m + D. +  $[00h]$ **(2)[1Dh] + [6Bh] + m + n + Di**  $(3)[1Dh] + [6Bh] + m + a + D + [00h]$ **(4)[1Dh] + [6Bh] + m + a + xL + xH + Di**  $[Range]$   $(1)\{0 \le m \le 6\}$  $(2)\{65 \le m \le 73\}$  $(3)$ {m=9; a=0,1} (4){m=74; 256\*xH+xL<=3000; a=0,1} [Outline] Specifying a type of barcode and printing barcodes. **•**The beginning of line is considered as the next printing start position.

**•** Depending on the value of m, the following barcode can be selected.

**d** indicates a barcode data to be printed and **k** indicates the number of character to be printed.

- **n** indicates indicates number of characters when 65 <= m <= 73.
- **<sup>a</sup>** is a setting for PDF-417 barcode. Setting **a**=0 will make the printer to automatically choose PDF-417 compression modes, while **a**=1 will force byte compression mode.
- **xL** and **xH** indicates the number of bytes for PDF-417 barcode
- when **<sup>m</sup>**=74. The number of bytes is equal to **256\*xH+xL**.

**<sup>m</sup>**determines barcode type and it is one of the following:

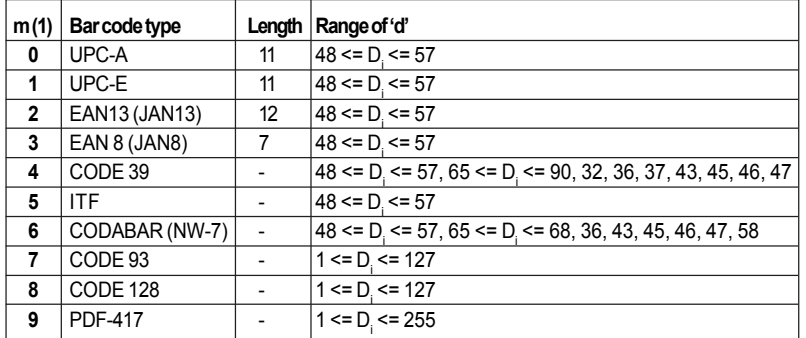

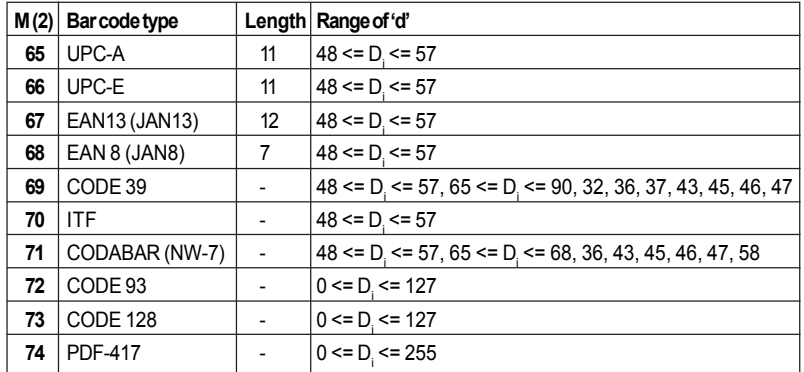

[Caution] **•** When data being held in the print buffer, this command is ignored. **•** Regardless of the specified feed pitch, this command feeds the paper that is required to print a barcode.

- **•** If the character code d cannot be printed in the respective barcode system, the barcode so far will be printed, processing the subsequent data as normal data.
- **•** When a barcode whose number of characters to be printed is fixed has been selected, the number of characters **k** have to be always made equal to the number of characters to be printed. (The barcode is not printed when not matching.)
- **•** When the horizontal direction exceeds one line length, the barcode is not printed.

#### [CODE 128 additional information]

- A, B and C that can be used in the same bar code.
- **Table A:** contains ASCII symbols with codes 0 to 95 and control symbols FNC1, FNC2, FNC3, FNC4, SHIFT, CODEB, CODEC.
- **Table B:** contains symbols with ASCII codes from 32 to 127 and control characters FNC1, FNC2, FNC3, FNC4, SHIFT, CODEA, CODEC.

**Table C:** It is used for coding bar code areas that consist only of numerals. Each symbol gives two digits that are coded with ASCII codes from 0 to 99. Control characters FNC1, CODEA, CODEB are also available.

The bar code must start with one of the symbols CODEA, CODEB or CODEC, that determines which table will be used. If it is necessary the current table could be changed later by inserting one of these symbols in to the bar code. The symbol following SHIFT character is considered to be from table B, if table A is current, or from table A, if table B is current. If a symbol that is not valid for the current table is used, the whole bar code is not printed.

Control symbols are assigned two bytes as follows:

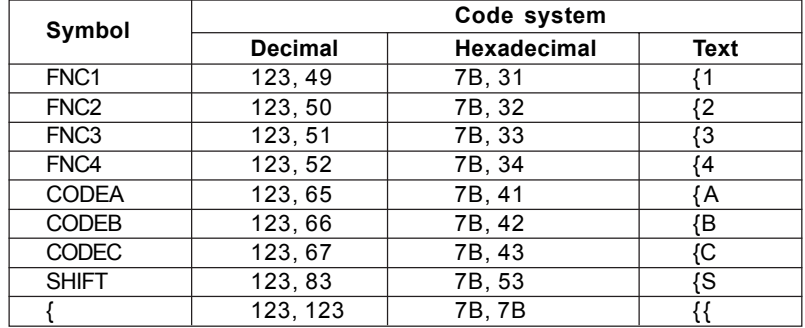

#### *User's Manual*

### **52. GS w n**

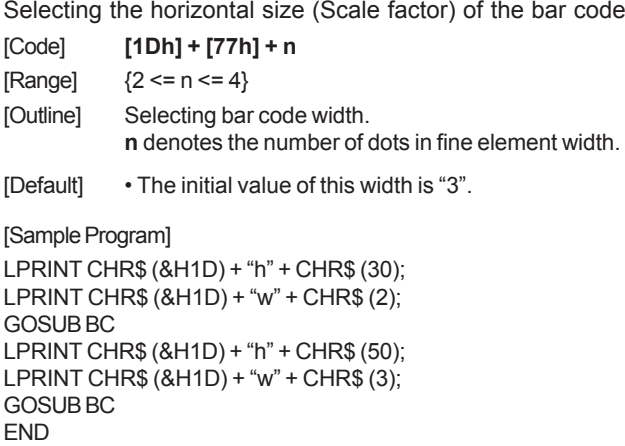

BC: LPRINT CHR\$ (&H1D) + "k"; LPRINT CHR\$ (4); LPRINT "12" + CHR\$ (0);

### RETURN [Print Results]

- Height 30, Magnification 2 Height 50, Magnifikacion 3

### **53. GS h n**

Selecting the height of the Barcode

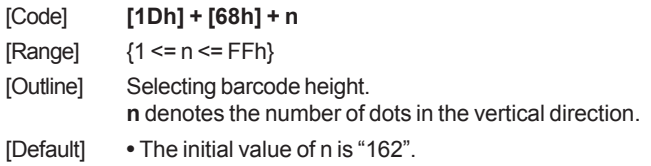

### **54. GS H n**

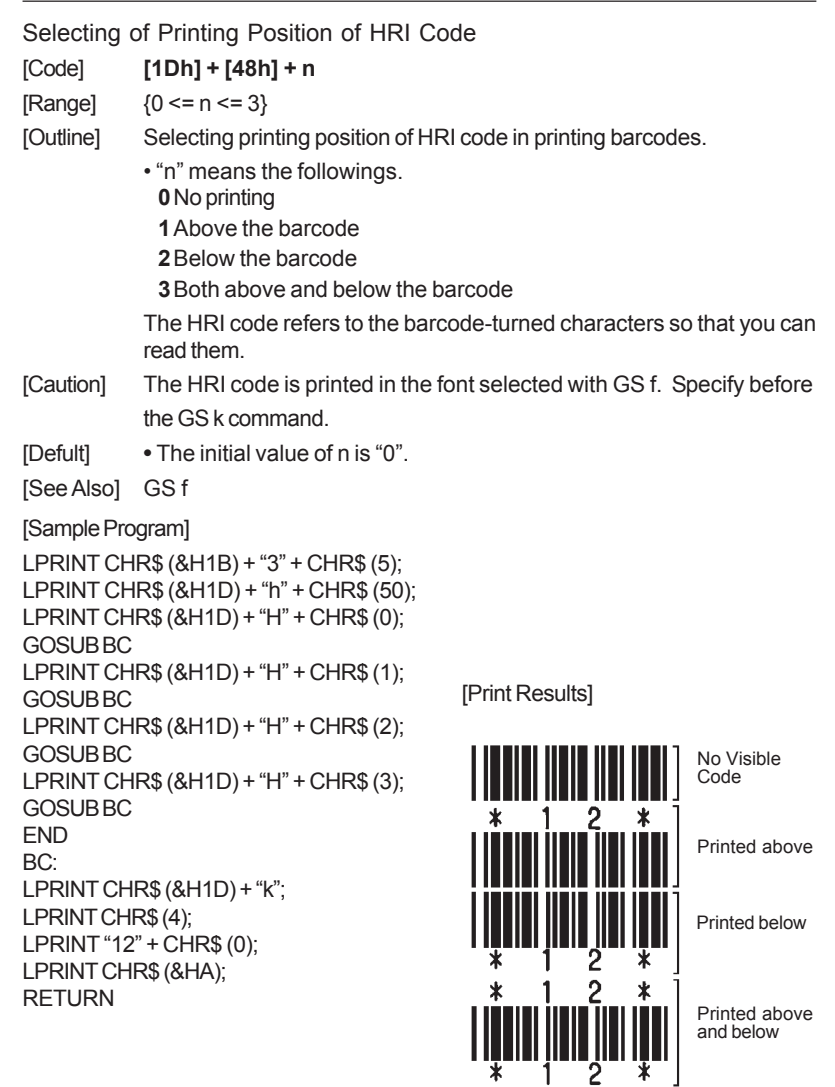

#### *User's Manual*

### **55. GS f n**

FONT A Selecting the font of HRI code [Code] **[1Dh] + [66h] + n**  $[Range]$   $n = 0, 1$ [Outline] Selecting the font of HRI code in printing barcode. The type of font can be printed by selecting n is as follows. **0** Font A **1** Font B The HRI code refers to the barcode-turned characters so that you can read them. [Caution] The HRI code is printed at the position specified with GS h. [Default] The initial value of n is "0 ". [See Also] GSH [Sample Program] LPRINT CHR\$ (&H1D) + "h" + CHR\$ (50); LPRINT CHR\$ (&H1D) + "H" + CHR\$ (2); LPRINT CHR\$ (&H1D) + "f" + CHR\$ (0); GOSUB BC LPRINT CHR\$ (&H1D) + "f" + CHR\$ (1); GOSUB BC END BC: LPRINT CHR\$ (&H1D) + "k"; LPRINT CHR\$ (4); LPRINT "123" + CHR\$ (0); LPRINT CHR\$ (&HA); **RETURN** [Print Results]

 $-$  FONT B

### **56. GS p n1 n2 n3**

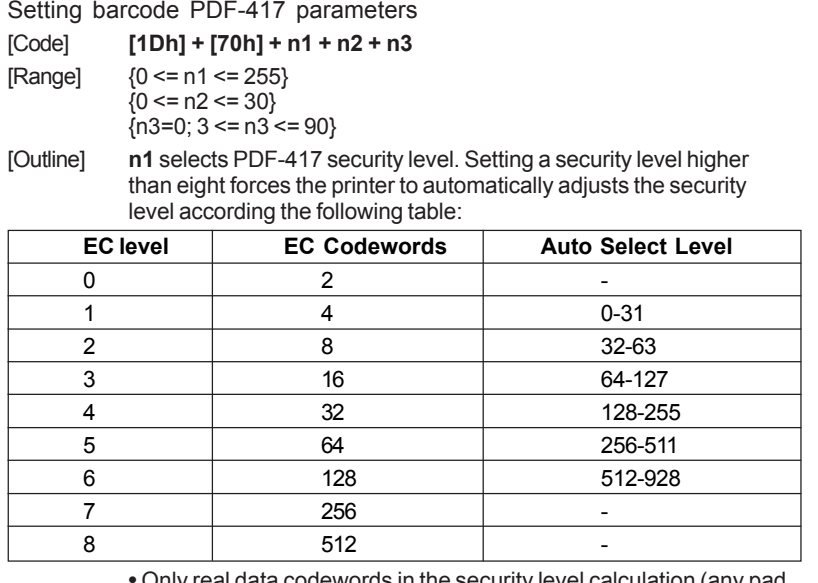

**•** Only real data codewords in the security level calculation (any pad codewords are ignored).

**n2** – number of data columns. If **n2**=0 the number of data columns is automatically calculated.

**n3** – number of rows. If **n3**=0 the number of rows is auto matically calculated.

- [Caution] If any value is out of range this value remains unchanged. Thus the other values are changed.
- [Default] The initial value of n1 is "9 " (auto select). The initial value of n2 is "0 " (auto select). The initial value of n3 is "0 " (auto select).

[See Also] GS k [Sample Program]  $LP$ RINT CHR\$ (&H1D) + "p";  $LPRINT CHR$(4) + CHR$(2) + CHR$(0)$;$ LPRINT CHR\$ (&H1D) + "k";  $LPRINT CHR$ (9) + CHR$ (0);$ LPRINT "ABCDEF 0123456789 abcdef"; LPRINT CHR\$(0);

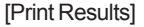

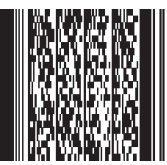

<u> III (IIIII IIIIII IIIII IIIII III</u>

### **57. GS v0**

Printing of raster bit image

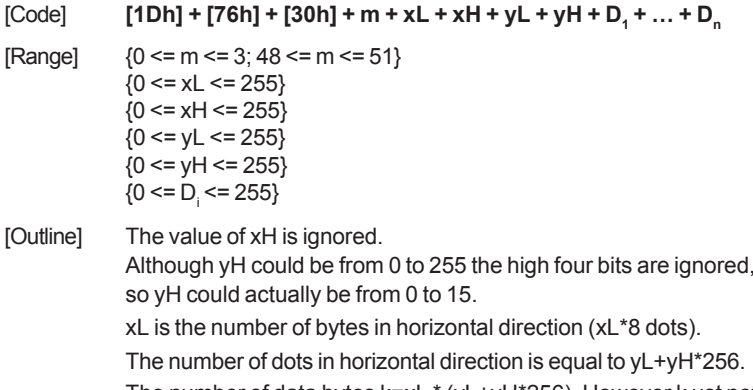

The number of data bytes k=xL \* (yL+yH\*256). However k ust not be equal to 0 or the bit image will be discarded. m defines the printing mode of the bit image according to the

following table:

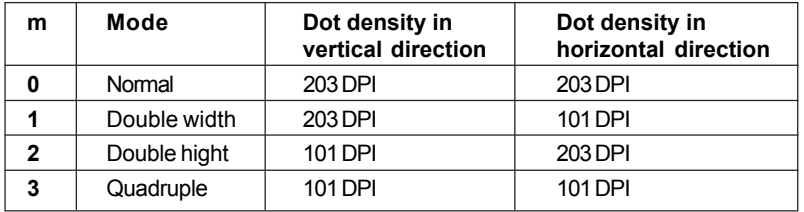

The bit image is defined line by line from left to right. The most significant bit of each byte is the leftmost dot and the least significant bit is rightmost dot.

The data that exceeds the printing width of the line is discarded.

The raster bit image could be positioned using the commands ESC \, ESC \$ and GS L.

The raster bit image could be justified using the ESC a command. If this command is executed during a macro definition, the macro definition is finished and the command is executed.

### **58. GS \***

Defining the Download Bit Image There are two variants of this command depending of the position of switch 5.

#### **If switch 5 is OFF:**

 $[Code]$   $[1Dh] + [2Ah] + n1 + n2 + D_1 + ... + D_n$ 

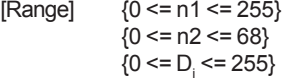

[Outline] n1 denotes the horizontal size of the bit image n2 denotes the vertical size of the bit image There are **n1\*n2\*8** bytes of data in order from top to bottom and from left to right, n1 bytes in each vertical column of dots. This command defines a bit image with number of dots determined by n1 and n2. There are n1\*8 dots in horizontal direction and n2\*8 number of dots in vertical direction. If n1 is 0 the downloaded bit image is cleared. The command GS / is used to print downloaded bit image.

#### **If switch 5 is ON:**

- $[Code]$  [1Dh] +  $[2Ah]$  + n1 + n2  $\{+$  n21 + n22  $\}$  + D<sub>,</sub> + ... + D<sub>N</sub>
- $[Range]$   ${0 \leq n1 \leq 7Fh}$  ${0 \leq n2 \leq F8h}$  ${0 \leq D \leq FFh}$  $(1 \leq n \leq 1 + 256 \text{ m} \leq 2 \leq 544)$
- [Outline] If n2 is 0 two more bytes are read. These two bytes then determine the vertical size of the bit image. The vertical size then is N= n21+256\*n22 rows.

If N is the vertical size of the bit image, N=n2 or N= n21+256\*n22. D<sub>i</sub> is the bit image's data. The number of data bytes is n1<sup>\*</sup>N. There are n1 bytes in the first row then n1 bytes in the second, etc. There are N rows in the bit image, and the number of dots in the bit image is n1\*N\*8. Each data bit defines one dot, value of "1" corresponds to black.

If n1 is 0 the downloaded bit image is cleared.

The downloaded bit image remains effective even if the printer is switched off.

[See Also] GS /

#### [Sample Program]

GOSUB IMG LPRINT CHR\$ (&H1D) + "/" + CHR\$ (0); LPRINT CHR\$  $(8H1D) + "T + CHR$ (1);$ LPRINT CHR\$ (&H1D) + "/" + CHR\$ (2); LPRINT CHR\$ (&H1D) + "/" + CHR\$ (3); END IMG:  $n 1 = 10 : n 2 = 5$ LPRINT CHR\$ (&H1D) + "\*"; LPRINT CHR\$ $(n1)$  + CHR\$ $(n2)$ ; FOR J=1 TO n1\*8 FOR I=1 TO n2 1999年10月18日,1999年10月18日,1999年10月18日,1999年10月18日,1999年10月18日,1999年10月18日,1999年10月18日,1999年10月18日,1999年10月18日,1999年10月18日,1999年10月18日,1999年10月18日,1999年10月18日,1999年10月18日,1999年10月18日,1999年10月18日,1999年10月18日,1999年10月18日,1999年 Normal Mode LPRINT CHR\$ (J); **NEXTI** Double Width Mode **NEXTJ** RETURN [Print Results] Double Height Mode लासेलिक<br>जलस्वास लास लास लास लास लास लास लास<br>जलस्वास लास लास लास लास लास लास लास<br>जलस्वास लास लास लास लास लास लास<br>जलस्वास लास लास लास लास लास लास लास<br>जलस्वास लास लास लास लास लास लास लास<br>जलस्वास लास लास लास लास Quadruple Mode

### **59. GS / m**

Printing the downloaded bit image [Code] **[1Dh] + [2Fh] + m** [Range]  ${0 \le m \le 3}$ 

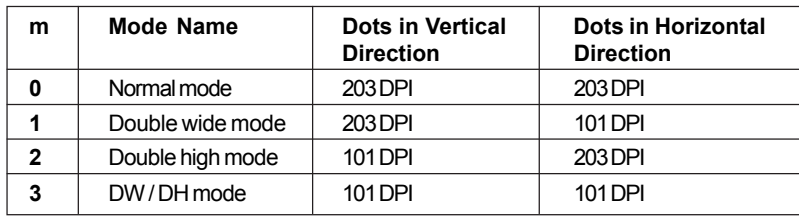

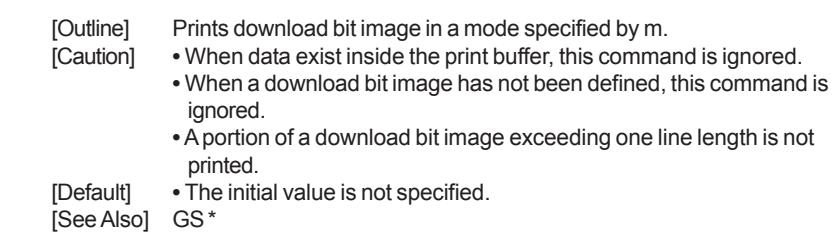

### **60. GS :**

[Print Results]

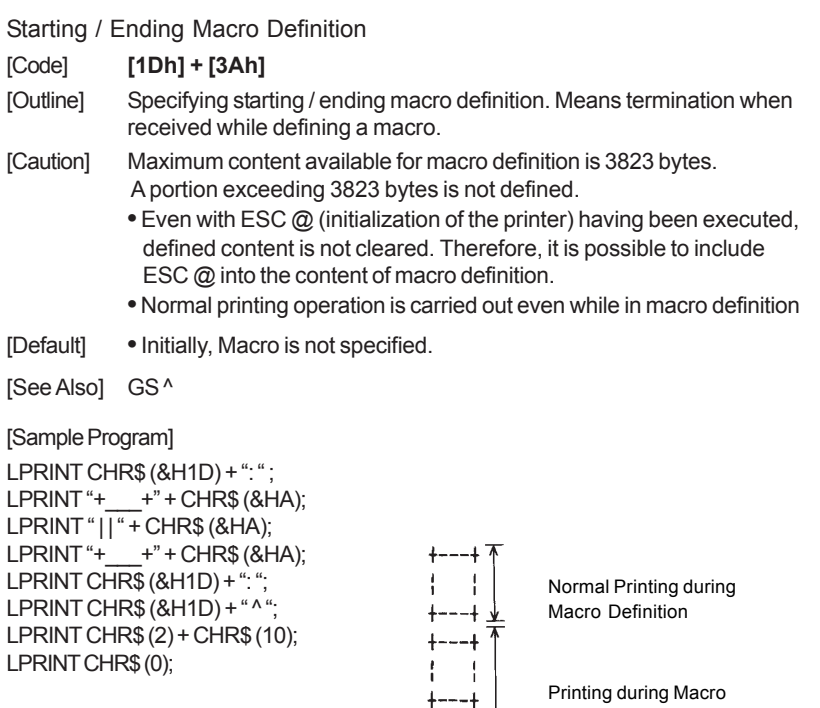

 $+--+$ ÷  $+ - - + \times$  Execution

### **61. GS ^ n1 n2 n3**

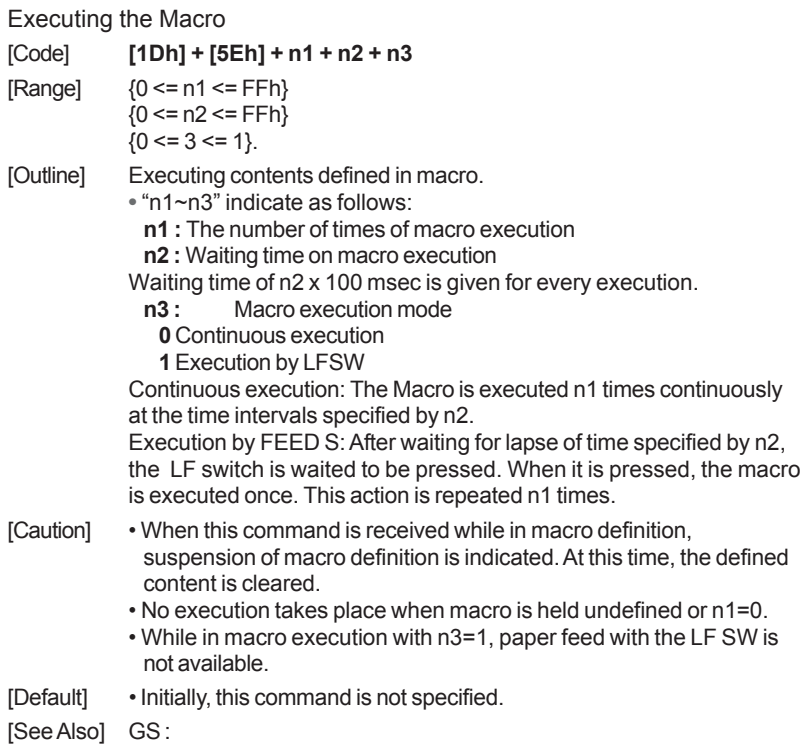

# **62. FS p n m**

Printing the downloaded NV bit image

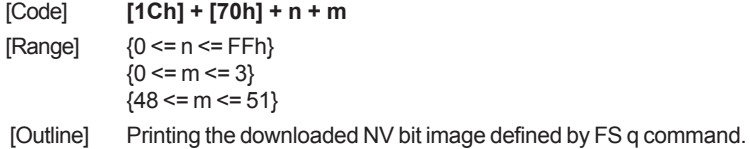

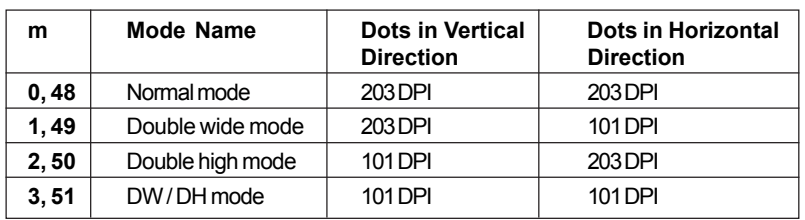

**"n**" is discarded - the printer supports only one NV bit image. "**m**" is the bit image printing mode.

### **63. FS q n [xL xH yL yH D1 D2 … Dk]**

Defining the downloaded NV bit image

There are two variants of this command depending of the position of switch 5.

#### **If switch 5 is OFF:**

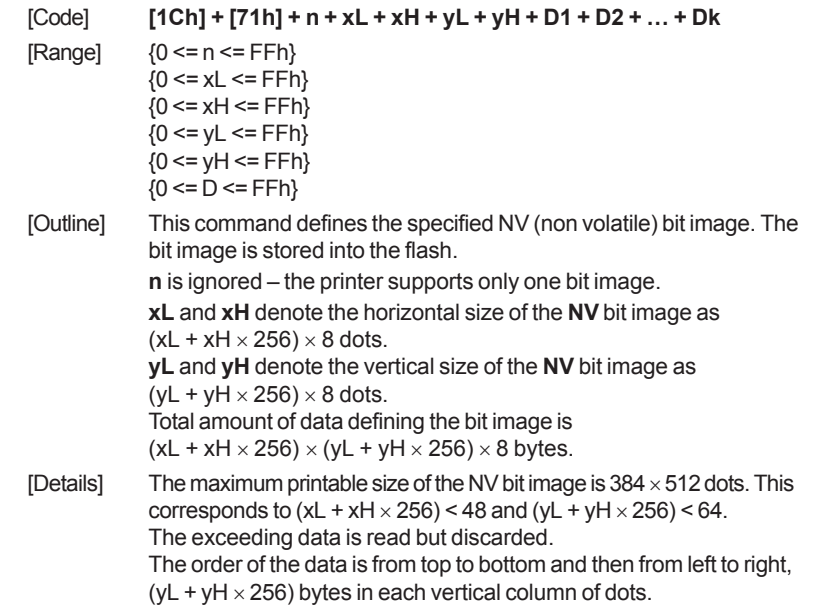

The printer will become busy before each writing cycle in the NV memory. Any data sent while the printer is busy may not be processed and therefore could be lost.  $xL = xH = yL = yH = 0$  clears the downloaded bit image.

#### If **switch 5** is **ON**:

- [Code] **[1Ch] + [71h] + n + xL + xH + yL + yH + D1 + D2 + … + Dk**
- $[Range]$   ${0 \le n \le FFh}$  ${0 \le xL \le FFh}$  ${0 \le x}H \le FFh}$ 
	- ${0 \leq x \leq FFh}$  ${0 \leq x}$   $H \leq F$ FFh  ${0 \leq D \leq FFh}$

[Outline] This command defines the specified NV (non volatile) bit image. The bit image is stored into the flash. **<sup>n</sup>** is ignored – the printer supports only one bit image. **xL** and **xH** denote the horizontal size of the **NV** bit image as  $(xL + xH \times 256) \times 8$  dots. **yL** and **yH** denote the vertical size of the **NV** bit image as ( $vL + vH \times 256$ ) dots. Total amount of data defining the bit image is  $(xL + xH \times 256) \times (vL + vH \times 256)$  bytes.

[Details] The maximum printable size of the NV bit image is  $384 \times 512$  dots. This corresponds to  $(xL + xH \times 256)$  < 48 and  $(yL + yH \times 256)$  < 512. The exceeding data is read but discarded. The order of the data is from left to right and then from top to bottom,  $(xL + xH \times 256)$  bytes in each horizontal row of dots. The printer will become busy before each writing cycle in the **NV** memory. Any data sent while the printer is busy may not be processed and therefore could be lost.  $xL = xH = yL = yH = 0$  clears the downloaded bit image.